## Mémoire de Master Recherche

## ÉTUDE DE FAISABILITÉ D'UNE TUI pour la validation d'hypoth`eses **EN GÉOSCIENCES**

Guillaume Rivière

Université Bordeaux 1 Master 2 Modèles et Algorithmes 2004-2005

Responsables : Nadine Couture *(ESTIA-LIPSI)*<br>Jacques Jacobs *(IFP)* Jacques Jacobs

14 juin 2005

### Résumé

L'objectif de ce travail est d'étudier s'il est pertinent de développer une interface tangible (TUI) pour faciliter le travail sur des objets multidimensionnels manipulés dans le cadre des géosciences. Dans un premier temps, nous introduirons les interfaces tangibles. J'ai fait le choix de présenter ces interfaces via differents systèmes existants, et plus particulièrement certains qui me sont apparus proches de notre problématique. Dans un deuxième temps, nous présenterons le travail des géophysiciens au travers des différentes étapes qui leur incombent pour cartographier le sous-sol. Dans cette présentation, les calculs mathématiques complexes ont été simplifiés en une relation suffisante pour donner l'idée du calcul. Il ne s'agit l`a que d'une vulgarisation et nullement d'une description exhaustive de la géophysique. Dans un troisième temps, à l'aide de plusieurs scénarios, nous verrons comment travaillent actuellement les géophysiciens et les géologues, et nous décrirons une interface tangible qui pourrait être mise en oeuvre pour rendre ce travail plus aisé. Et pour finir, un démonstrateur prouvant la faisabilité conclura ce mémoire.

### Remerciements

Tout d'abord je remercie vivement Jacques Jacobs pour l'intérêt qu'il a porté à mon travail, et pour les nombreux déplacements qu'il a bien voulu effectuer jusqu'à Bidart pour nos réunions.

Un grand merci à Pascal Froidevaux pour son écoute, à Rodolphe Massu pour le temps qu'il m'a consacré, et à Fabrice Jurado pour la démonstration de son logiciel. Je les remercie de leur accueil enthousiaste lors de ma visite a` l'IFP de Pau.

Je tiens à remercier Maylis Delest de m'avoir recommandé auprès de Nadine Couture pour porter ce projet.

Merci à tous ceux de l'ESTIA qui m'ont aidé par leurs conseils, leurs suggestions ou leur amitié.

Merci à Ludovic Garreau qui m'a consacré de son précieux temps alors qu'il fini sa thèse, et pour ses précieux conseils lorsque j'ai développé le démonstrateur.

Et enfin la dernière mais non des moindres, je remercie tout particulièrement Nadine Couture pour m'avoir fait confiance dans ce projet, mais aussi dans les cours de PHP qu'elle m'a confié, qui furent pour moi un réel plaisir et une première expérience très appréciable. Je la remercie également pour l'attention qu'elle m'a porté, pour sa bonne humeur et sa pertinence, et pour m'avoir si souvent reçu à son bureau pour entendre mes trouvailles passionnantes! Je lui souhaite un prompt rétablissement pour sa jambe cassée !!!

## Table des matières

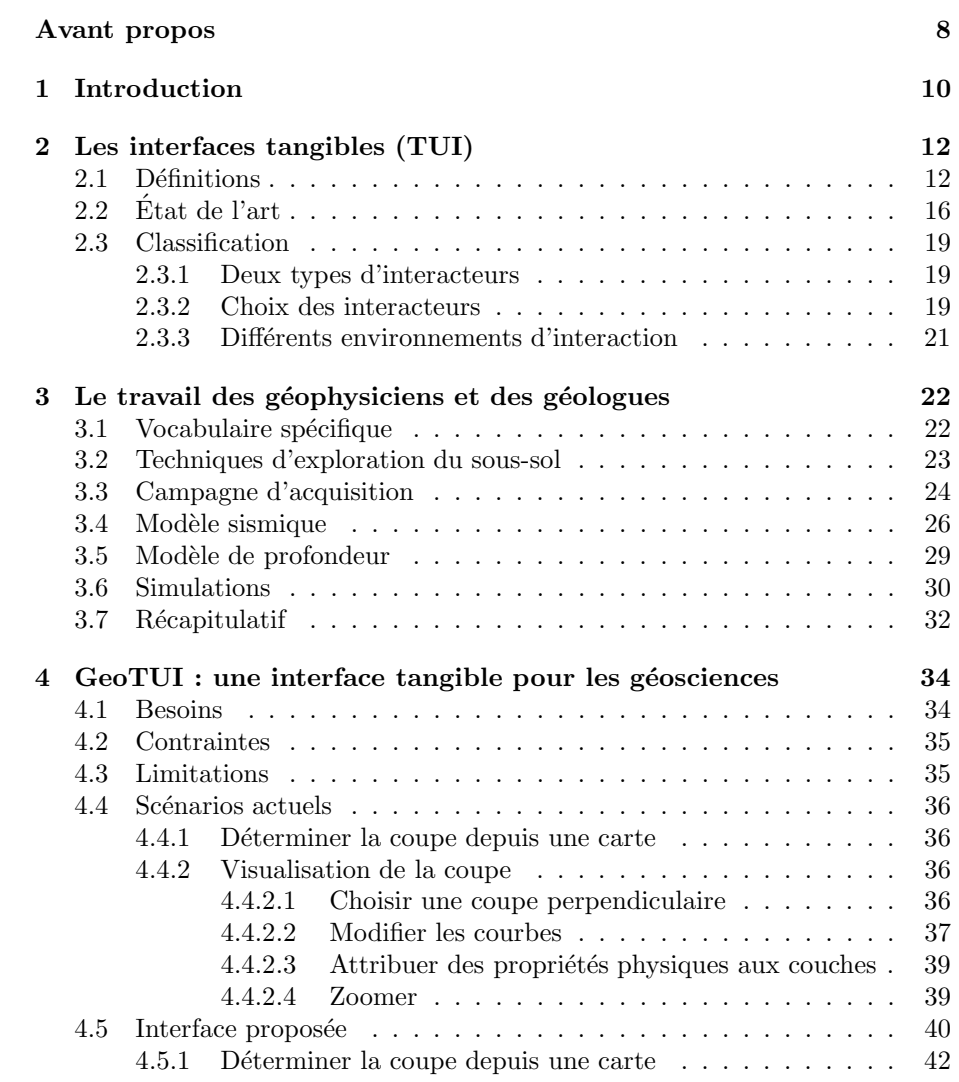

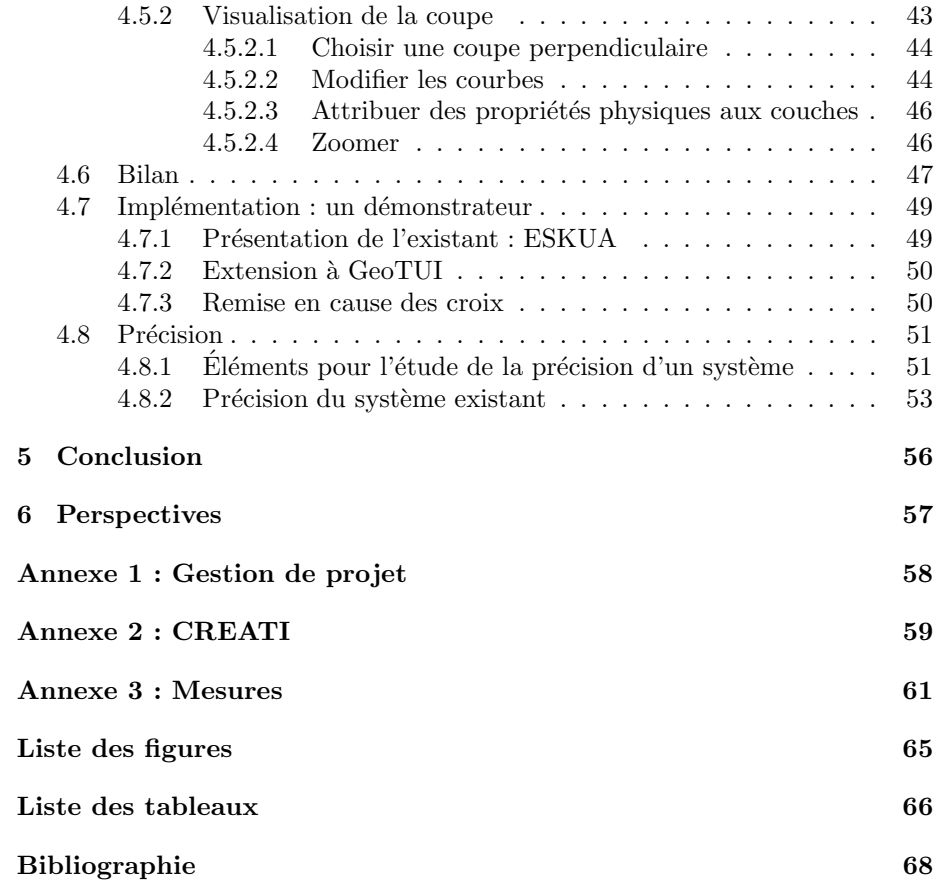

## Avant propos

Ce mémoire est le résultat d'un stage qui s'est déroulé à l'ESTIA, dans le cadre d'une collaboration avec l'IFP. Cette coopération a pour but d'employer le savoir faire de l'ESTIA, et plus particulièrement de son Laboratoire en Ingénierie des Processus et des Services Industriels LIPSI, en matière d'interfaces tangibles, pour mener une étude sur un système qui répondrai aux besoins de l'IFP en ce qui concerne l'amélioration du travail des géophysiciens et des géologues.

Voici une présentation succincte de ces deux acteurs.

#### L'IFP en bref

L'Institut français du Pétrole IFP est un centre indépendant de recherche et d´eveloppement industriel, de formation et d'information dans les domaines du pétrole, du gaz naturel et de l'automobile, dont les activités couvrent l'ensemble de la chaîne des hydrocarbures : exploration, production, raffinage, pétrochimie, moteurs et utilisation des produits pétroliers. Il est placé sous la tutelle de l'Etat qui assure les deux tiers de son financement.

La vocation de l'IFP est d'innover et de développer les technologies qui permettront à la collectivité et à l'industrie des hydrocarbures et de l'automobile une croissance durable et respectueuse de l'environnement. La recherche et développement (R&D) de l'IFP s'inscrit dans une perspective de développement durable – sécurité des approvisionnements et protection de l'environnement – et une finalité industrielle ; elle est organisée autour des 3 domaines fondamentaux de la chaîne pétrolière : Exploration-Production, Raffinage-Pétrochimie et Moteurs-Energie. ´

Douze Directions de recherche regroupent l'ensemble des compétences scientifiques et des moyens techniques nécessaires à la réalisation des programmes ´etablis chaque ann´ee en concertation ´etroite avec l'industrie. Leur action s'appuie sur un volume significatif de recherche de base et exploratoire men´ee au plus haut niveau, en propre ou en partenariat, avec les milieux scientifiques et industriels, tant français qu'internationaux. Un flux continu d'innovations issu de ces travaux vient, ainsi, enrichir un patrimoine scientifique et technologique fort d'un portefeuille de plus de 15 000 brevets "vivants". Exploitant les synergies naturelles entre recherche et formation, l'IFP conduit une importante action de formation avec l'École du pétrole et des moteurs. Ouverte aux diplômés de l'enseignement supérieur du monde entier, l'École offre une gamme très large de formations aux m´etiers du p´etrole, du gaz et des moteurs, prolong´ee, dans le domaine de la formation permanente, par ENSPM Formation Industrie. Matière première indispensable à la R&D comme à la formation, l'information scientifique, technique et économique est, à l'IFP, une activité à part entière, conduite au bénéfice des acteurs institutionnels et de l'industrie des hydrocarbures. Via ses filiales directes et ses participations dans des entreprises parapétrolières, l'IFP est à la tête d'un groupe de dimension internationale – dont les activités couvrent l'ensemble de la chaîne parapétrolière, du conseil à l'ingénierie en passant par la fourniture de produits, équipements et services – qui constitue un relais important pour l'industrialisation de ses innovations technologiques. Enfin, une politique de coopération active avec les PME-PMI lui permet également de contribuer au renforcement technologique de ces entreprises, et donc au développement de l'emploi, en les faisant bénéficier de ses compétences et de son savoir-faire.

#### L'ESTIA en bref

L'Ecole Supérieure des Technologies Industrielles Avancées (ESTIA) a été cr´e´ee en 1996 a` l'initiative de la Chambre de Commerce et d'Industrie de Bayonne Pays Basque. Cette école repose sur un fort partenariat universitaire national (Université de Bordeaux 1 et 2, Université de Pau et des Pays de l'Adour) et international (Grande Bretagne, Espagne). Née de la volonté consulaire, l'ESTIA a été conçue pour être un ferment technologique de l'essor du Pays Basque, ainsi qu'une porte ouverte sur l'Europe économique et technologique de demain. L'ESTIA constitue le service d'appui technique aux entreprises de la CCI de Bayonne. A ce titre, les différentes missions dévolues sont : la formation supérieure technologique, le transfert de technologie, l'aide à la création d'entreprises technologiques.

## Chapitre 1

## Introduction

L'usage des périphériques d'entrées classiques, souris et clavier, n'est pas toujours approprié. Par exemple déplacer un objet dans une scène tridimensionnelle (3D) avec une souris n´ecessite plusieurs actions de la part de l'utilisateur. Il existe aujourd'hui de nombreux périphériques (gants, casques, spacemouth, phantom, etc.) visant a` rendre l'interaction plus naturelle. Parmi eux, certains sont regroupés sous le terme d'interfaces utilisateurs tangibles (TUI). Depuis une douzaine d'ann´ees, les interfaces tangibles cherchent a` r´ealiser des interfaces intuitives dont la finalité est de coupler le réel et le numérique dans le but de simplifier l'interaction entre l'homme et la machine.

Lors de leur travail, les géologues et les géophysiciens sont quotidiennement amenés à interagir avec de tels environnements tridimensionnels et à manipuler des données multidimensionnelles. Somme toute, un bloc de sous-sol, dont les couches et les éventuelles failles sont à étudier, représente un volume 3D a` visualiser et a` exploiter. Il s'agit l`a d'un travail difficile. Mais au del`a de la complexité des données manipulées, des contraintes externes sont à prendre en compte. Premièrement, ce travail des géosciences n'est pas celui d'une personne, il nécessite la collaboration de plusieurs spécialistes. La confrontation de plusieurs avis est nécessaire d'une part pour formuler des hypothèses, puis pour les valider ou les invalider. Ainsi géophysiciens et géologues veulent pouvoir interagir ensemble sur les données, comme ce que permet une table de réunion, au lieu de devoir se partager une souris devant un écran. Des tentatives de réalité virtuelle (VR) ont déjà été réalisées, mais l'utilisation trop contraignante n'a pas conquis les utilisateurs. Par exemple enfiler un gant sp´ecifique ou un casque sont des contraintes à proscrire lorsque la tâche à réaliser est déjà compliquée en elle même. Ou encore une salle immersive qui n'est pas adaptée pour ce travail long et fatiguant, où il faut se rendre physiquement et où l'obligation de convertir pr´ealablement les donn´ees prend trop de temps, d'autant que celles-ci sont de très grande taille (de l'ordre du To).

L'interface devra être non-intrusive et une utilisation prolongée de celle-ci ne devra pas ˆetre trop fatiguante. Du reste, elle devra aussi permettre le travail en groupe. Le temps d'apprentissage doit rester court et l'interaction doit être facile. L'usage d'une TUI semble être complètement adapté. J'ai identifié un seul travail qui évoque ce sujet  $[ASM+02]$ , mais je n'ai pas trouvé de travaux qui réalisent ce travail dans le domaine précis des géosciences.

L'objectif est donc de concevoir une TUI facilitant l'interaction avec un environnement tridimensionnel, voire ultérieurement multidimensionnel, pour le domaine des géosciences. Pour faciliter cette interaction la manipulation devra être naturelle autant que faire se peu, le dispositif devra rester léger et être abordable financièrement. Ainsi, et dans l'optique de montrer la faisabilité du projet, un démonstrateur devait voir le jour. La première partie de mon travail consistait en une étude préalable. Les résultats positifs ressortis de cette étude ont permis d'aboutir à un démonstrateur, ce qui constituait la seconde partie du travail à effectuer.

## Chapitre 2

# Les interfaces tangibles (TUI)

Depuis qu'elle existe, l'interaction entre l'homme depuis son monde réel, et la machine qui lui donne accès à un monde virtuel mathématique, a beaucoup ´evolu´e. Depuis les cartes perfor´ees qui ne permettaient aucune interactivit´e, jusqu'aux systèmes WIMP (Windows Icon Menu Pointers) et le règne du duo souris-clavier servant à tout, en passant par la ligne de commande chère aux informaticiens, l'interaction homme-machine (IHM) voit émerger de nouveaux systèmes depuis une quinzaine d'années. De nouveaux domaines sont ainsi explorés comme la réalité virtuelle (RV) ou la réalité mixte (RM) pour développer des interfaces plus naturelles ou offrir des possibilités d'interaction inédites. Ces domaines suggèrent de nouvelles formes d'interactions plus adaptée à l'homme, mais ne remettent pas forcément en cause le très souple et très répandu modèle souris-clavier. Il s'agit de proposer une alternative à celui-ci lorsque sa limite est atteinte, notamment pour l'interaction avec un environnement 3D ou encore pour le travail collaboratif. Dans cette lign´ee des nouveaux moyens d'interaction, nous allons nous intéresser aux interfaces tangibles (TUI).

Avant d'aborder les TUI, afin de les de les définir et pour mieux les comprendre, donnons d'abord quelques définitions.

### 2.1 Définitions

De prime abord, nous définissons en quelques mots les notions de Réalité Virtuelle (RV), Réalité Mixte (RM), Réalité Augmentée (RA) et Virtualité Augmentée (VA), puisque les TUI s'inscrivent dans la RM, et la RM incluant la RA et la VA.

La réalité virtuelle crée une représentation graphique du modèle virtuel, et tente d'immerger totalement l'utilisateur dans ce monde virtuel au moyen d'affichages le plus souvent, mais pas obligatoirement, en 3D (écrans stéréoscopiques, lunettes stéréoscopiques, casques), de traqueurs (tête, regard, membres, position) et de dispositifs a` retour d'effort (bras a` retour d'effort, phantom, gants). (Inspiré de  $[ASM+02]$ )

Au contraire de la réalité virtuelle, le paradigme de réalité mixte en interface homme-machine repose sur la fusion des mondes physique et numérique affranchissant ainsi les utilisateurs des barrières séparant les deux mondes. Le monde ainsi obtenu est qualifié de **mixte** (selon [CNR05]). Deux approches sont alors possibles (cf  $figure\ 2.1$ ) selon que le sujet d'étude de l'utilisateur se situe dans le monde réel (réalité augmentée, visualiser des données sur le corps d'un patient) ou dans le monde virtuel (virtualité augmentée, assembler des pièces CAO virtuelles).

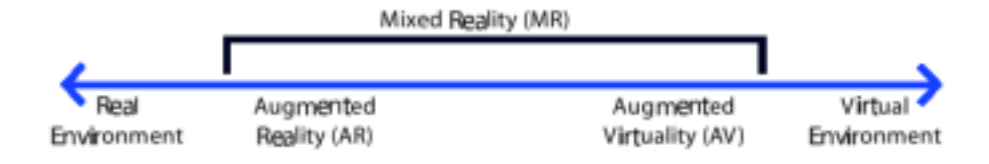

FIG.  $2.1$  – Taxonomie : réalité mixte, par Milgram (1994).

Avec la réalité augmentée, une "quantité" de virtuel est ajoutée au réel (cf figure 2.2). Par exemple il peut s'agir d'informations textuelles ou de retour d'effort. Le but est d'augmenter l'interaction avec le monde réel grâce à l'ordinateur. (Inspiré de  $[DNT+99]$ )

Dans la virtualité augmentée, une "quantité" de réel est ajoutée au virtuel (cf figure 2.2). Par exemple il peut s'agir d'interfaces tangibles ou d'interfaces vestimentaires. Le but est d'augmenter l'interaction avec l'ordinateur a` l'aide d'objets et d'actions dans le monde réel. (Inspiré de  $|DNT+99|$ )

Augmenter l'interaction peut prendre plusieurs formes. Cela peut porter a` la fois sur la réduction des distances d'évaluation et d'exécution décrites dans la théorie de l'action de Norman (cf *figure 2.3*). Faire un copier-coller d'un dessin réalisé avec un vrai stylo sur une vraie feuille de papier est un exemple d'exécution augmentée, cette geste étant impossible dans le monde réel. Un meilleur affichage ou un retour d'effort est un exemple d'évaluation augmentée.  $($ Inspiré de  $[$ DNT+99 $]$ )

Les TUI sont souvent utilisées au sein des systèmes de réalité mixte. Elles peuvent apparaître aussi bien en réalité augmentée qu'en virtualité augmentée.

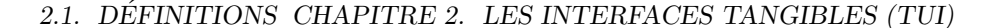

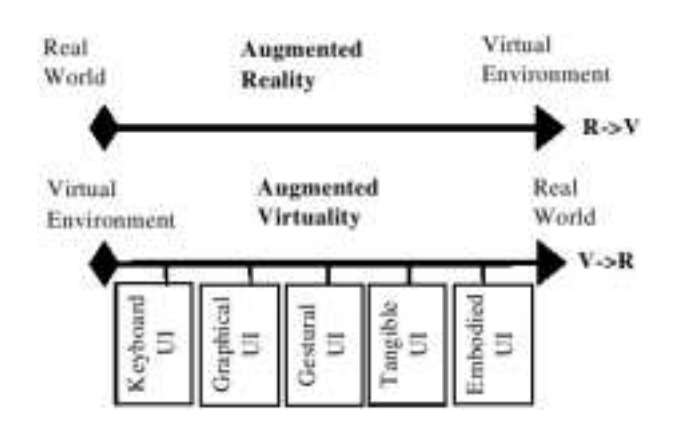

FIG.  $2.2$  – Taxonomie : réalité augmentée et virtualité augmentée.

(Extrait de [DNT+99])

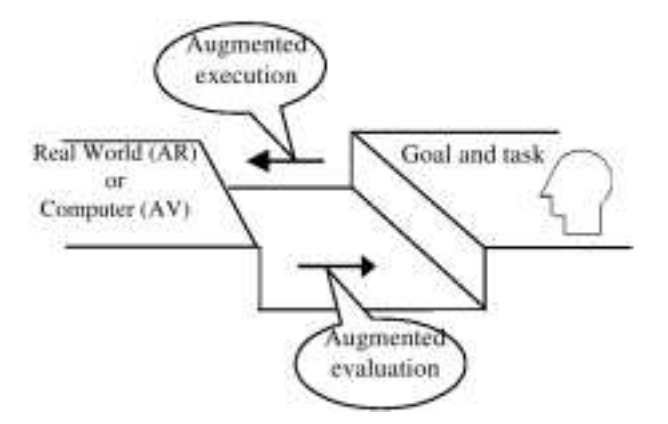

Fig. 2.3 – Deux types d'augmentation.

(Extrait de [DNT+99])

L'essence même des interfaces tangibles est de sortir du monde digital les données manipulées, pour les amener dans le monde réel. Des interacteurs tangibles permettent alors à l'utilisateur de travailler directement sur le modèle. Ainsi l'espace d'action et l'espace de perception se retrouvent conjointement dans le monde réel, contrairement à une interface graphique GUI où ils sont distincts, avec d'un coté la souris et le clavier, et de l'autre l'écran.

Si on prend une interface graphique construite selon le modèle MVC, une

abréviation pour "modèle-vue-contrôleur", (cf figure  $2.4-a$ ) les interacteurs clavier et la souris définissent des opérations génériques qui ont une sémantique limitée, une sémantique plus étendue étant rajoutée par la partie contrôle qui interprète l'action à un moment donné. Ainsi la manipulation 3D est possible avec une souris, mais via plusieurs actions car elle ne possède pas les degrés de liberté suffisants par rapport à la dimension de la donnée manipulée  $[ASM+02]$ . Au contraire, avec une interface tangible la partie contrôle est directement faite par l'interacteur tangible, sans aucune traduction. Il s'agit alors d'utiliser des interacteurs permettant les degrés de liberté suffisants qui correspondent à la dimension de la donnée  $[ASM+02]$ . Car, en effet, la manipulation de la représentation tangible est elle-même le contrôle, c'est ce que décrivent Ullmer et Ishii avec le modèle MCRit, une abréviation pour "modèle-contrôle-représentation (intangible et tangible)" (cf figure 2.4-a), qu'ils ont proposé en 2000 pour les TUI, initialement appelé MCRpd pour "modèle-contrôle-représentation (physique et digital)".

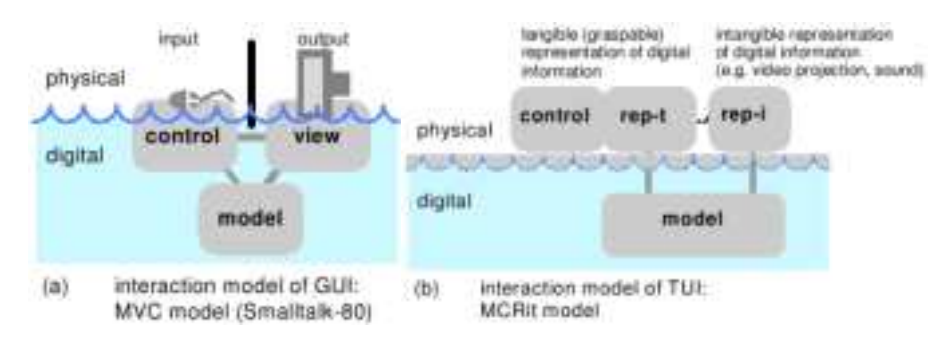

FIG. 2.4 – Les modèles MVC et MCRit.

#### (Extrait de [UI01])

Le modèle MCR it distingue deux types de représentations possibles des données dans le monde réel. Une représentation tangible que l'utilisateur peut attraper, et une représentation intangible de l'information, comme par exemple une vidéo-projection ou une forme sonore. Quand la donnée manipulée n'est pas représentée de manière tangible, il est parfois difficile de concevoir qu'une représentation par vidéo-projection soit une instanciation de la donnée dans le monde réel. Mais elle est bien présente dans le monde réel, dès lors que l'utilisateur peut interagir avec elle directement sur cet affichage, via des interacteurs tangibles. Une telle solution s'inscrit donc parfaitement dans le cadre de considération des interfaces tangibles.

Les interfaces tangibles sont souvent qualifiées d'interfaces naturelles. En réalité virtuelle on parle d'interfaces comportementales vont utiliser comme "entrée", par exemple, les gestes de l'utilisateur dans une ambiance définie qui va ´etablir le comportement de l'humain. Cette d´efinition peut ˆetre raffin´ee pour les interfaces tangibles qui vont essayer d'exploiter l'adresse que l'homme a` acquis dans sa vie de tous les jours [HPG+94] depuis sa naissance. On peut dire que cette interaction se base sur la mémoire procédurale (cf  $d\acute{e}finition$  ci-après). La phase d'apprentissage est alors diminuée et l'interaction est simplifiée.

#### $Définition (extraite de [Bill04, Dub05])$ :

La mise en mémoire fait intervenir de nombreuses régions du cerveau, chacune étant dédiée à la conservation de chaque souvenir en fonction de sa nature : mémoire procédurale, sémantique, à court terme, épisodique ou prospective.

La mémoire procédurale gouverne les habiletés motrices et mentales. Elle permet l'acquisition d'habilet´es et l'am´elioration progressive de ses performances motrices. C'est la mémoire des habitudes et des gestes appris : elle permet de savoir s'habiller, de conduire une voiture, de jouer au tennis, de taper a` la machine, ou encore de manger sans devoir être totalement concentré sur ces tâches. Les souvenirs liés à cette forme de mémoire se forment après de nombreuses répétitions. Une fois "imprimés", ils sont très tenaces. Cette mémoire op`ere a` un niveau automatique plutˆot que consciemment contrˆol´e, contrairement aux autres.

Pour exploiter l'adresse naturelle de l'utilisateur il faut utiliser des interacteurs qu'il puisse manipuler en fonction de la tache a` r´ealiser. Pour cela chaque interacteur doit représenter une action [IU97]. Ainsi l'utilisateur choisit l'interacteur en fonction de l'action qu'il veut réaliser, et il le manipule comme il le manipulerait dans son quotidien.

Ainsi trouver une interface tangible générique n'est a priori pas possible, car justement elles doivent être développée spécifiquement pour une tâche. Mais des environnements génériques, ou plutôt pseudo-génériques, pouvant servir de base à une interface tangible peuvent être étudiés. Par exemple, certains consistent tout simplement à mettre l'interface sur une table.

Voici une présentation de différentes interfaces tangibles existantes.

## 2.2 Etat de l'art

Passive Interface Props. Une interaction à deux mains pour la visualisation en neurochirurgie. Le chirurgien positionne son angle de coupe sur un premier interacteur représentant une tête, à l'aide d'un deuxième interacteur, une plaque représentant le plan de coupe.

geoSpace (sur le metaDESK). Une navigation sur une carte du campus du MIT. Plusieurs objets réels aident à la navigation.

PinWheels. Dans l'environnement ambiant de l'utilisateur, des hélices indiquent la vitesse d'un flux. Par exemple le débit d'un réseau informatique.

Active Cubes. L'emboîtement de cubes réels reproduit le même modèle avec des cubes virtuels.

Urp. Sur une table de réunion les architectes étudient les portées d'ombre et la propagation du vent à l'aide d'une projection sur la table. Les interacteurs sont des cubes de différentes tailles représentant les immeubles à l'échelle.

genieBottles. Plusieurs bouteilles de verres contiennent différentes notes de musique. Le son est "libéré" quand l'utilisateur enlève le bouchon.

Illuminating Clay. Sur une table, un interacteur de composition métallique souple et de glaise permet de modéliser un terrain géographique. Un affichage est projeté sur le modèle construit pour faire des simulations. En manipulant le modèle du terrain à la main, on peut le modifier et simuler la pluviométrie et prévenir les risques d'inondation dû à la construction d'une route par exemple.

**Phoxel Space.** Un crâne invisible est présent au-dessus d'une table. Un interacteur plan, déformable et souple, que l'on supporte par dessous avec les mains permet de parcourir le crâne avec de nouvelle coupes, autres que des coupes planes.

IP Network Design Workbench. Sur une table la topologie d'un réseau informatique est projeté. Les concepteurs du réseaux peuvent le modifier via des petits palets tangibles, en ajoutant des serveurs par glisser-déplacer, ou en modifiant la capacité d'un lien plaçant le palet sur ce lien, puis en le faisant tourner sur lui-même.

ESKUA. Permet de faire de l'assemblage de pièces CAO virtuelles, représentées à l'aide d'interacteurs cubiques, ou cylindriques, de différentes tailles.

I/O Brush. Un pinceau qui permet de dessiner sur un écran. Le pinceau est muni d'une caméra qui permet à l'utilisateur de capturer les couleurs et les motifs n'importe où autour de lui.

VIP. Un bureau pour étudier différents modes d'interaction tangible pour la manipulation et la navigation dans des données 2D et 3D.

Bureau Virtuel. Une interface sur une table pour le dessin architectural. L'utilisateur travaille directement sur l'espace proposé par la table, le dessin  $\acute{e}$ tant projeté dessus, et les gestes sont filmés.

### 2.2. ÉTAT DE L'ARTCHAPITRE 2. LES INTERFACES TANGIBLES (TUI)

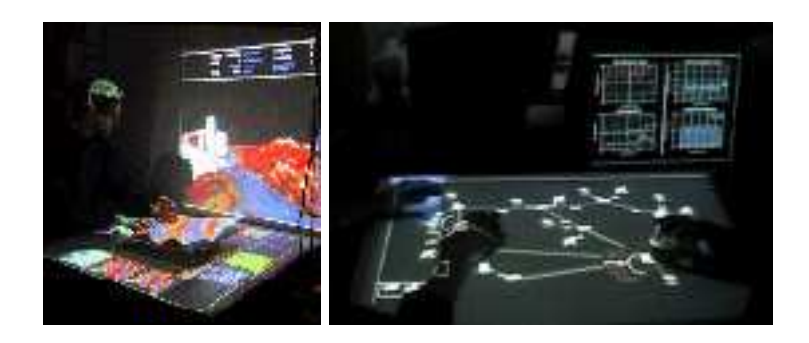

(a) Illuminating Clay (b) IP Network Design Workbench

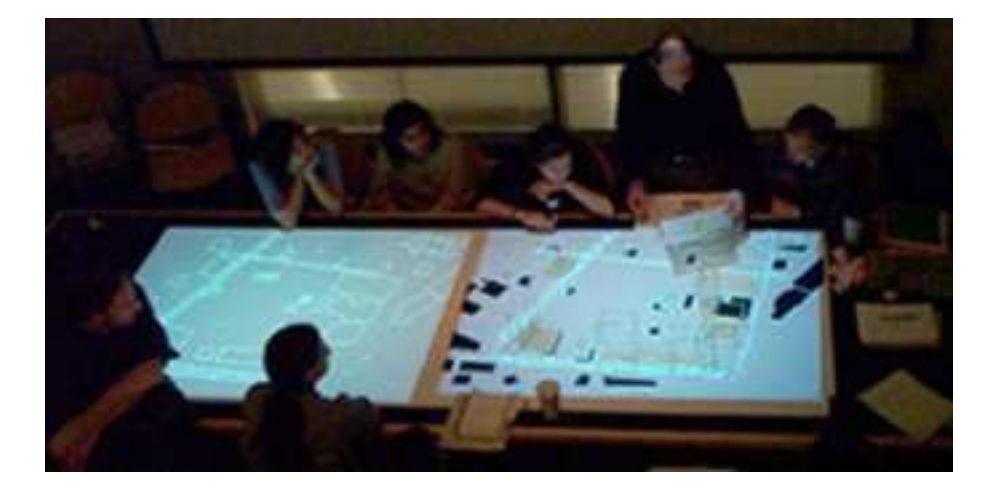

(c) URP Urban Planning Workbench

FIG.  $2.5$  – Quelques interfaces tangibles.

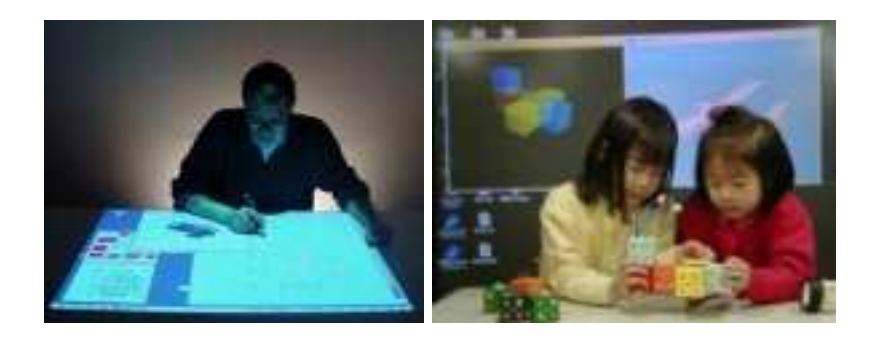

(a) Bureau Virtuel (b) Active Cubes

Fig. 2.6 – Quelques interfaces tangibles (suite).

### 2.3 Classification

Beaucoup de systèmes existent actuellement. On peut distinguer certaines similarités et tenter d'en extraire des particularités communes.

#### 2.3.1 Deux types d'interacteurs

Deux types d'interacteurs peuvent être distingués : premièrement ceux représentant une donnée manipulée, par exemple les cubes de ESKUA qui représente les pièces CAO, ou encore la tête de bébé utilisée par Passive Interface Props. Deuxièmement ceux représentant une action sur une donnée, ou permettant le contrôle de l'interface. Ils sont plus communément appelés *phicon*, pour Physical Icon. Par exemple, des phicons génériques ont été proposés [IU97] pour instancier les éléments d'une interface graphique d'une manière tangible (cf figure 2.7).

#### 2.3.2 Choix des interacteurs

Les interacteurs peuvent être choisis en fonction de deux critères : les degrés de liberté qu'il permettent qui doivent correspondre à la dimension de la manipulation  $[ASM+02]$ , et la représentativé, de la donnée ou de l'action désirée (pour les phicons).

La représentation exacte de la donnée n'est pas nécessaire selon Hinckley  $[HPG+94]$ , pour son interface chirurgicale, la tête de bébé n'a pas besoin d'être de la taille de la tête du patient, ni d'en être un clone, mais le principal c'est qu'elle est manipulée de la même façon et qu'elle représente la vrai tête. On retrouve ceci par exemple avec les pièces CAO de ESKUA. Pour d'autres applications la représentation réelle de la donnée est construite plus fidèlement, par exemple les bloc de URP, ou la glaise de Illuminating Clay.

2.3. CLASSIFICATIONIAPITRE 2. LES INTERFACES TANGIBLES (TUI)

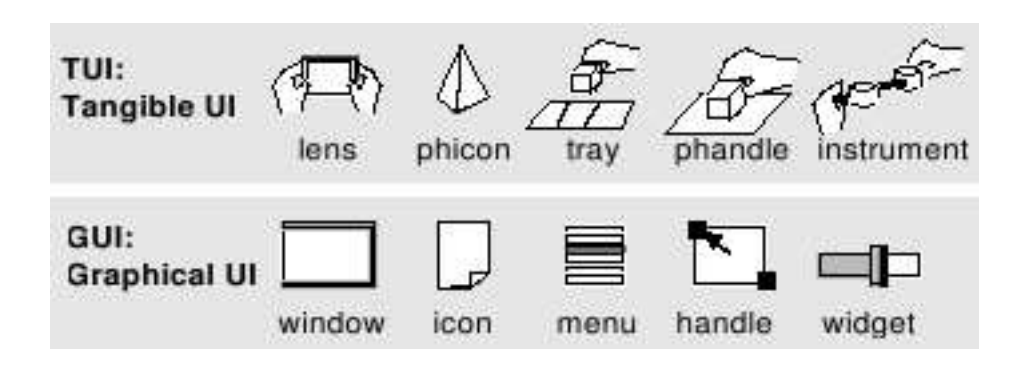

FIG. 2.7 – Instanciation physique des éléments des GUI dans les TUI.

(Extrait de [IU97])

Pour ce qui est de la représentativité d'une action, elle est peut être plus importante. Car au delà du geste qu'elle permet, avec une représentation significative de l'action désirée l'utilisateur ne se pose pas la question de quel interacteur il doit utiliser. L'interacteur doit pouvoir être naturellement associé par l'utilisateur a` l'action d´esir´ee. En clair, si l'utilisateur doit planter un clou et qu'il a à sa disposition un pavé de fer et un marteau, il prendra le marteau pour planter le clou, alors que la pavé de fer aurait pu servir pour la même action. L'utilisateur associe directement l'action planter un clou avec le marteau. Si il n'avait été qu'en présence du pavé de fer, l'utilisateur l'aurait sûrement utiliser pour planter le clou, mais non sans un mécanisme d'intention supplémentaire "Est-ce que je peux utiliser le pavé pour planter le clou ?". Une interface comme I/O Brush, où on dessine avec un pinceau, représente bien cette idée. Cependant certaines interfaces arrivent efficacement utiliser des interacteurs non représentatif grâce à des métaphores. Par exemple genieBottles qui libère le son contenu dans une bouteille de verre.

En tout cas, quel que soit le choix, les interacteurs doivent implicitement amener l'utilisateur à s'en servir, même si il y a un petit temps d'apprentissage. Par contre pour que l'interaction soit pseudo-naturelle, et pour ne pas troubler l'utilisateur, les effets du geste quotidien qu'il effectue dans le monde dans le monde réel doit avoir les même conséquences dans le monde virtuel. C'est pourquoi il devient difficile de déterminer des interfaces génériques, au contraire des  $\acute{e}$ léments standard des interfaces graphiques, vu que le contrôle est ancré dans le monde réel, alors que les GUI ont des éléments dont le contrôle peut être modifié pour chaque interface. Tout de même, une généricité peut être trouvée, car même si le domaine des interfaces tangibles est encore récent, certains environnements communs émergent.

#### 2.3.3 Différents environnements d'interaction

Des environnements et des caractéristiques d'interaction émergent. Ils mettent chacun l'utilisateur dans certaines conditions de travail particulières, et le place dans différents modes d'interaction. On remarque que les unités de recherche développent souvent un ou plusieurs environnements correspondants à un certain type d'interaction. Sur ces plate-formes ils peuvent ensuite implanter différents systèmes, en changeant l'interaction et les interacteurs. Par exemple un environnement bureau (Table, Projecteur, Caméra), où l'interface est mise sur une table, et où l'utilisateur travail assis permet un travail de précision, et une longue dur´ee d'intervention et de concentration, comme le ferait un bureau classique.

- Voici quelques caractéristiques, ou environnements :
- Environnement Papier-Crayon ([ASM+02]),
- Travail assis,
- Travail debout (autour d'une table, comme Illuminating Clay [PRI02]),
- Travail avec les pieds (Foot Mouse [BFK+99]),
- Tableau vertical (transBOARD du MIT [MIT-TMG]),
- Ambiance (PinWheels du MIT [MIT-TMG]).

Pour conclure ce chapitre sur les interfaces tangibles, grâce à une interaction plus naturelle elles permettent de rendre l'interface transparente (cf figure 2.8) et une manipulation directe du modèle. Ainsi elles peuvent permettre de nouvelles interactions, par exemple de l'assemblage tangible en CAO avec ESKUA, ou simplifier un travail difficile, c'est ce que nous allons voir avec l'interface GeoTUI que nous présenterons plus tard, mais d'abord il faut comprendre le travail les géophysiciens et déterminer quelles sont les données qu'ils manipulent.

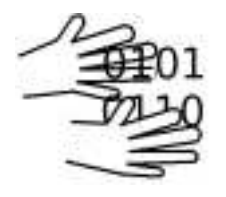

FIG.  $2.8$  – Manipulation directe des données.

## Chapitre 3

# Le travail des géophysiciens et des géologues

Les géophysiciens doivent apporter divers éléments de réponse avant qu'il ne soit décidé l'implantation d'un puits pétrolier. Notamment ils doivent pouvoir localiser une poche de pétrole, et spécifier l'emplacement optimal du forage qui permettra d'exploiter la plus grande quantité de pétrole possible. Pour ce faire ils ont besoin de connaître la composition exacte du sous-sol, et de pouvoir étudier, par exemple, les pressions qui s'exercent. Mais avant d'arriver a` leur fin, les géophysiciens doivent dans un premier temps acquérir des données concernant la composition du sous-sol, et réaliser une maquette numérique, proche de la réalité en termes de géométrie et de propriétés physiques des sols, qu'ils pourront exploiter pour leurs simulations. C'est au travers d'une présentation de cette démarche géophysique nous allons identifier où sont rencontrées les difficultés par les géophysiciens. Mais nous commençons par donner quelques précisions de vocabulaire.

### 3.1 Vocabulaire spécifique

Certains mots utilisés par les géophysiciens et les informaticiens sont spéci-fiques a` leur m´etier. Au long de ce rapport certains de ces termes apparaissent et peuvent prêter à confusion. Notamment, le mot interface est ici employé à la fois dans ces deux métiers.

**Interface** : (1) [au sens géologique] Pour les géophysiciens, une *interface* désigne la limite entre deux couches de sous-sol de nature différentes (cf figure 3.1). Nous parlerons alors d'interface géologique.

**Interface** : (2) [au sens informatique] Le mot *interface* est aussi très utilisé en informatique, et y possède aussi différentes significations. Pour ne citer qu'eux, on parle par exemple d'Interface Homme Machine (IHM, HCI :

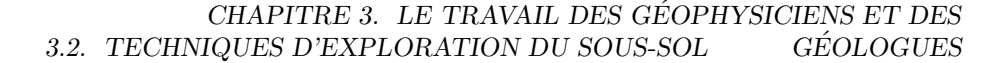

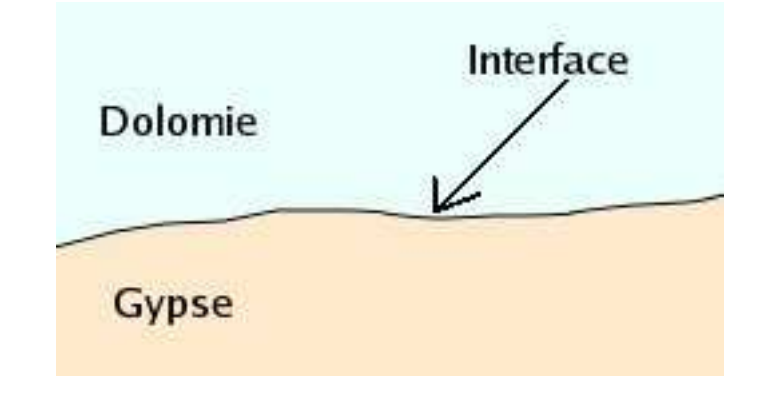

FIG.  $3.1$  – Une interface.

Human Computer Interface) ou encore d'API (Application Programming Interface). Nous parlerons ici d'IHM et plus précisément de TUI (Tangible User Interface).

**IHM** (HCI) : Ensemble de dispositifs matériels et logiciels permettant à un utilisateur de communiquer avec un système informatique.

Forages et puits : Ils permettent de connaître la composition exacte du sous-sol en des points précis. Un *forage* atteint environ 100m de profondeur, alors qu'un puits atteint 1000m ou 1500m.

**Horizon** : Une horizon désigne le volume délimité par deux *interfaces géo*loqigues.

### 3.2 Techniques d'exploration du sous-sol

Le domaine d'étude des géophysiciens n'est pas accessible pour l'Homme à priori, que ce soit sur terre ou en mer. Pour observer le sous-sol on alors peut distinguer deux possibilités : les techniques directes (forage, excavation) et les techniques indirectes (sismique). Un forage permet de connaître la composition exacte du sous-sol en un point précis de la région à étudier, mais pour des raisons de coûts et de respect de l'environnement, il n'est pas envisageable de multiplier ces forages pour connaître la composition du sous-sol de toute une région. Ainsi pour examiner un bloc entier de sous-sol une autre technique de prospection est utilisée : la sismique.

Que ce soit sur terre ou en mer, le dispositif mis en place pour une sismique consiste en une source émettrice d'ondes sismiques (cf figures  $3.2$  et  $3.3$ ) et une série de capteurs. Lors d'un tir, les capteurs enregistrent le temps mis par les ondes propagées depuis la source jusque dans le sol pour revenir en écho après

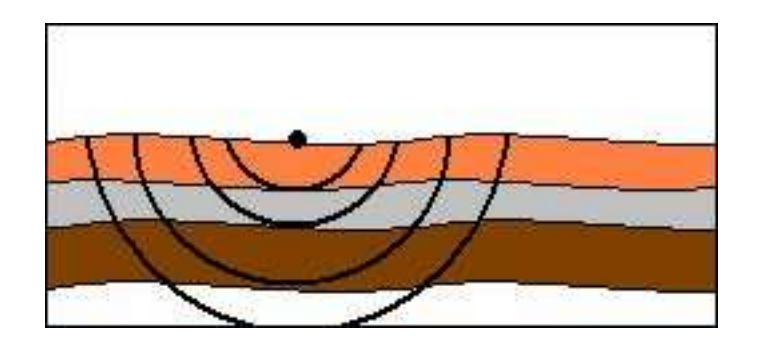

FIG.  $3.2 - La$  sismique.

réflexion ou réfraction entre les couches hétérogènes du sous-sol. La mesure ainsi faite permet d'obtenir la topologie du sous-sol, mais ces mesures de temps ne donne en aucun cas de distances dans le modèle. Pour reconstituer fidèlement le sous-sol il faut par la suite que les géophysiciens, aidés de géologues, déterminent la composition physique des différentes couches, car ainsi en attribuant une vitesse de propagation des ondes à chacune des couches, un modèle de profondeur peut être calculé. De façon imagée, ce calcul peut être apparenté à la relation  $temps \times vitesse = distance.$  La sismique oblige donc à un prétraitement des données brutes.

Mais ce n'est là qu'un bref aperçu de la sismique, et nous allons revoir cette technique un peu plus en détails tout au long du travail des géophysiciens.

## 3.3 Campagne d'acquisition

Selon le milieu rencontré dans la région à étudier, le choix de la source d'ondes sismique peu être différente : explosion de dynamite ou camions vibreurs par exemple.

Les ondes basses fréquences (de 5 à 100 Hz) émises par la source se propagent dans le sous-sol (cf figure 3.3). Lorsqu'elles franchissent une interface, le changement de milieu provoque une réflexion et une réfraction (cf figure 3.5), de manière identique à ce que décrit la loi de Descartes - Snell (cf figure 3.4) lorsqu'un rayon lumineux change de milieu.

Un dispositif de capteurs préalablement installé en surface enregistre le temps d'arrivée de l'écho des ondes sismiques (cf  $figure\ 3.5$ ). Ce dispositif peut être agencé de deux façons différentes : en ligne (pas forcément droite, en fonction des contraintes du relief) pour une acquisition 2D ou en quadrillage pour une acquisition 3D (cf figure 3.6).

Le nombre de capteurs peut être relativement élevé. Ils sont généralement espacés de 25m ou 50m et la surface étudiée peut délimiter une zone de 10km par 15km par exemple, soit un nombre compris entre 60.000 et 250.000 capteurs.

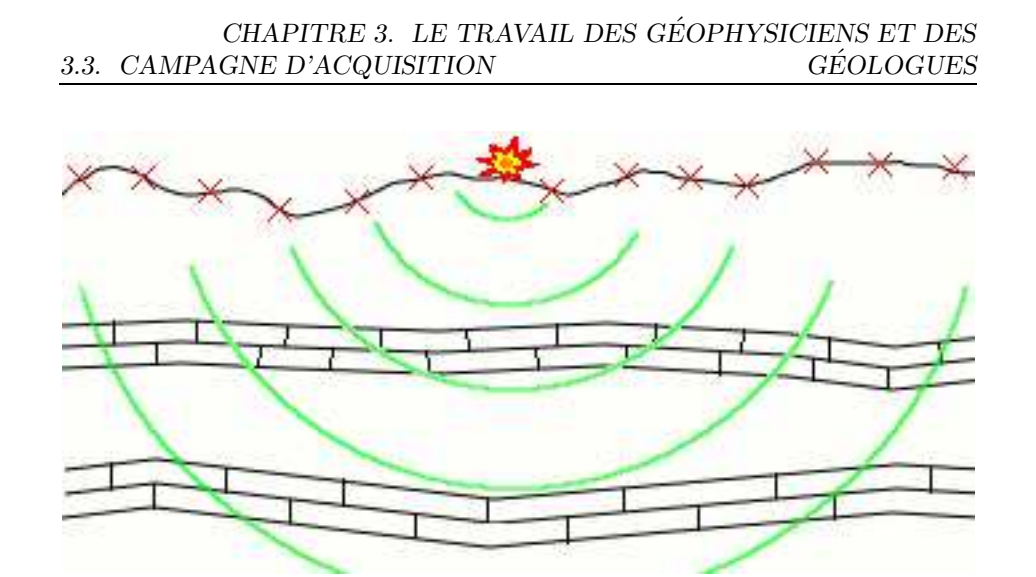

FIG.  $3.3$  – Explosion et émission des ondes.

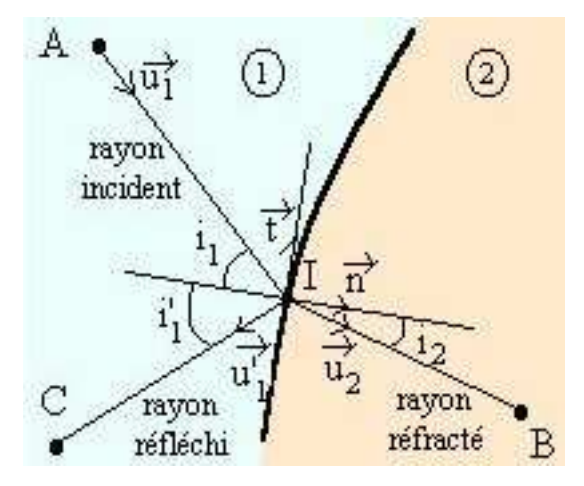

FIG. 3.4 – Loi de Descartes-Snell. (Modifié à partir de [LoiDS05])

La taille des données à traiter pour un tir est donc relativement grande. Mais pour l'acquisition de la topologie d'un bloc de sous-sol un seul tir ne suffit pas, et les mesures sont multipliées en déplaçant à chaque fois le point d'origine des ondes sismiques en différents endroits de la région à étudier.

La suite des opérations consiste à traiter et analyser les données ainsi acquises pour en extraire un modèle sismique.

3.4. MODÈLE SISMIQUE CHAPITRE 3. LE TRAVAIL DES GÉOPHYSICIENS ET DES GÉOLOGUES

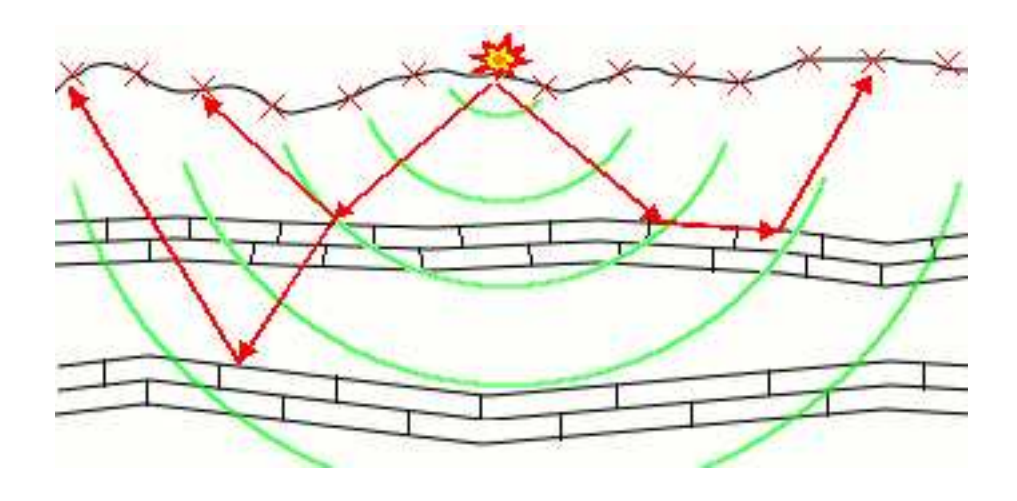

FIG. 3.5 – Arrivée des ondes sur les capteurs.

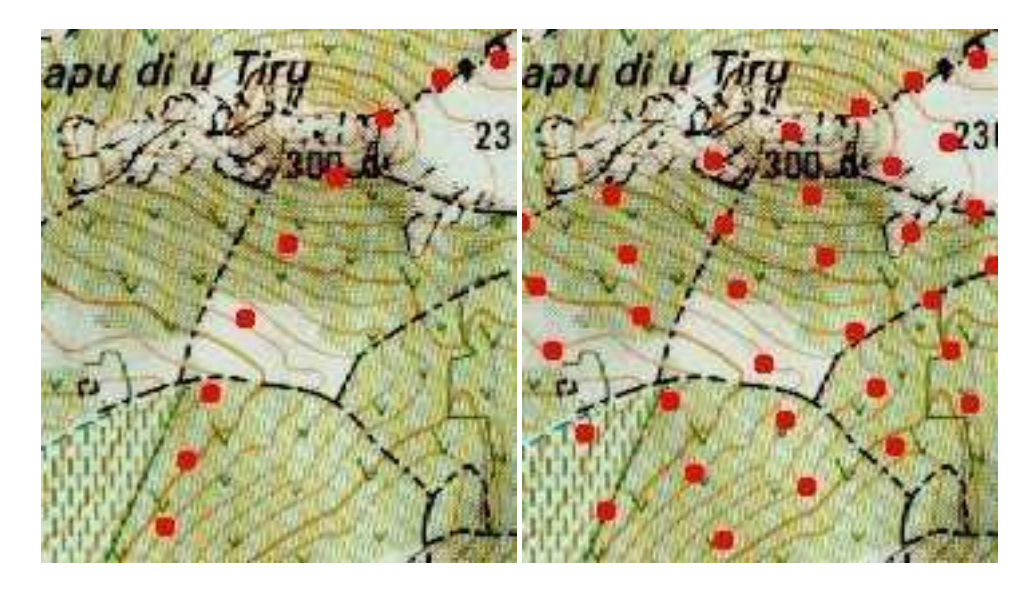

Fig. 3.6 – Dispositif de capteurs en surface, en ligne ou en quadrillage.

## 3.4 Modèle sismique

En chaque capteur positionné sur le terrain, le temps d'arrivée des échos des ondes émises depuis la source est chronométré. Les mesures ainsi effectuées sont sauvegardées sur disque. Le résultat d'un tir se visualise sur deux axes : distance du capteur à la source et temps d'arrivée de l'onde jusqu'au capteur (cf figure 3.7). Chaque ligne verticale correspond a` l'enregistrement d'un capteur dans le

temps.

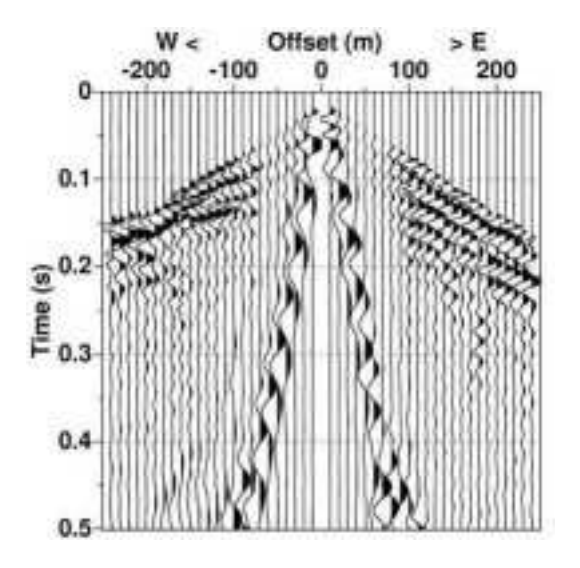

Fig. 3.7 – Enregistrements des capteurs d'un tir 2D.

(Extrait de [Die04] - p74)

Il s'agit en figure 3.7 d'un tir 2D, sur une ligne, la source est en décalage nul  $(offset\ 0m)$ , et les capteurs sont disposés à distances régulières de la source. En suivant verticalement la mesure effectuée dans le temps sur un capteur, le premier signal observé correspond à "l'arrivée première des ondes", c'est à dire la première réflexion observée, cela donne la première couche de sous-sol. Pour mieux comprendre l'allure de ce graphique, considérons que plus un capteur est ´eloign´e de la source, plus les ondes y arrivent tard, ceci explique la forme en V inversé formé par le retour successif des ondes, forme dont le sommet se trouve aligné avec le capteur le plus proche du point d'origine, la source émettrice des ondes.

Pour un même endroit les tirs multiples entraînent une redondance, de ce fait, par empilement et sommation des résultats le bruit aléatoire est diminué ce qui permet d'améliorer la qualité des images finales. Enfin par recoupement des enregistrements des capteurs, un modèle sismique est reconstitué (cf figure 3.8).

Les différentes couches sont visibles à l'oeil nu sur une coupe sismique (cf figure 3.9). Il est donc possible de définir le nombre de couches, leurs positions relatives, leur géométrie, etc... Mais le modèle sismique n'est cependant qu'un modèle topologique, c'est à dire qu'aucune notion de distance n'existe dans ce modèle. Par exemple considérons un modèle de dix couches. Est-il composé de deux grandes couches et huit petites, ou de dix couches de taille moyenne ? Pour

#### 3.4. MODÈLE SISMIQUE CHAPITRE 3. LE TRAVAIL DES GÉOPHYSICIENS ET DES  ${\bf GEOLOGUES}$

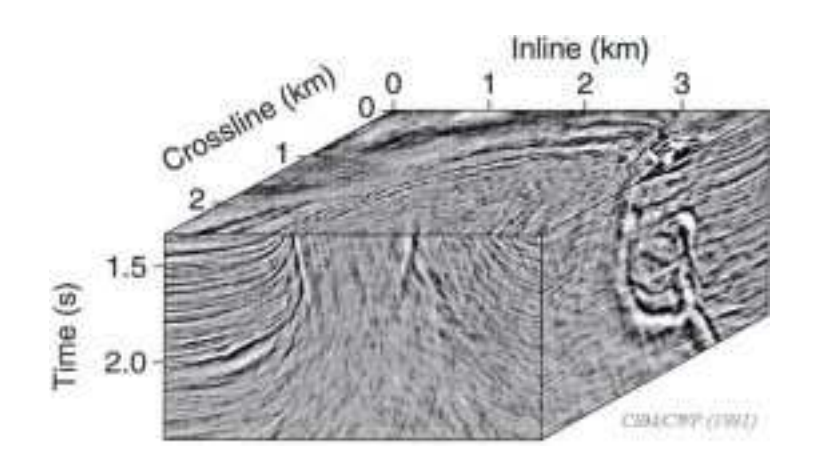

FIG.  $3.8 -$ Modèle sismique.

(Extrait de [Die04] - p128)

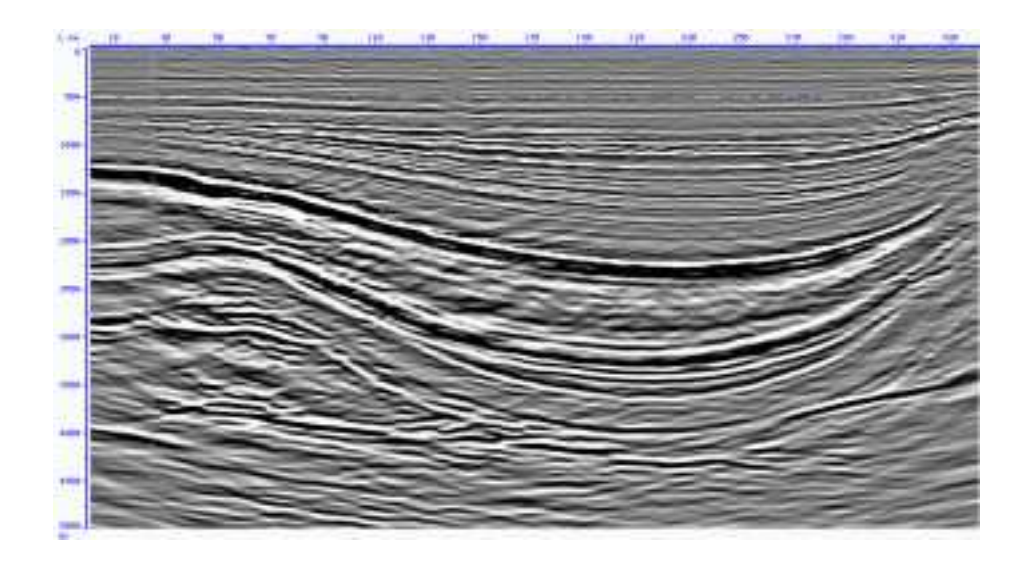

Fig. 3.9 – Coupe sismique.

d'obtenir un modèle proche du sous-sol réel, il reste à déterminer la composition physique des couches de sous-sol, car elle d´etermine la vitesse de propagation des ondes dans chacune d'elles, et permet ainsi de retrouver les distances a` partir des temps initialement mesuré, et donc de finalement construire un modèle de profondeur.

La dernière phase de ce travail, en vue d'obtenir une représentation réaliste du bloc de sous-sol analysé, est donc de déterminer un modèle de vitesse, qui donnera un modèle de profondeur.

### 3.5 Modèle de profondeur

Après l'acquisition sismique, le "modèle de temps" résultant de la mesure du temps d'arriv´ee des ondes retour sur les capteurs, donne seulement la topologie du sous-sol. Pour avoir une représentation exacte des couches, la composition physique des différentes couches doit être déterminée afin d'établir un modèle de vitesse. En effet, la vitesse de propagation d'une onde est caractéristique de la composition physique du milieu dans lequel elle se propage. Enfin, a` partir d'un modèle de vitesse et d'une relation mathématique que l'on peut apparenter à temps  $\times$  vitesse = distance, la distance entre les couches peut être calculée.

Pour déterminer la composition physique et la profondeur des couches, les seules données concrètes auxquelles les géophysiciens peuvent éventuellement avoir accès sont des résultats de forages. Mais les forages coûtent cher, sont long a` r´ealiser, et ne donnent qu'une information locale. C'est donc avec l'aide de géologues que le travail se poursuit. Grâce à leurs connaissances spécifiques, ils peuvent formuler diff´erentes hypoth`eses quant a` la nature du sous-sol et proposer des modèles géologiques plausibles. Ainsi géophysiciens et géologues travaillent ensemble autour d'une table et confrontent leurs avis pour corriger le modèle. Les spécialistes peuvent alors formuler jusqu'à une trentaine ou une quarantaine d'hypothèses avant que le modèle proposé ne soit validé par tous comme étant le plus proche possible de la réalité.

Les objets étudiés par les géologues et les géophysiciens ne sont pas des objets qui font partie de notre environnement, ils ne les ont jamais vu et ne les verront jamais. En effet, ils ont typiquement pour objet d'étude un bloc de sous-sol d'une taille de l'ordre de 10km de long par 15km de large et 3km de hauteur, et chaque cas d'étude est unique. Or ce travail de discussion, modification, et validation d'un modèle de profondeur ne peut être réalisé par les spécialistes s'ils ne comprennent pas le modèle sur lequel ils travaillent. Visualiser le bloc dans son ensemble tel une superposition de splines n'apporte rien, Jacques Jacobs nous dit que ni géologues ni géophysiciens ne savent exploiter un tel objet. En fait, c'est par des coupes 2D successives que le sous-sol est exploré, depuis une carte représentant la surface du bloc de sous-sol. En visionnant différentes coupes ils parviennent à se construire une représentation mentale du modèle et de ses différentes couches. Dès lors ils travaillent à partir des coupes pour attribuer des propriétés physiques aux différentes couches (cf figure 3.10).

De part la taille et la complexité des modèles observés, de nombreuses personnes que j'ai rencontrées à l'IFP s'accordent à dire que c'est une tâche difficile que peu d'entre eux sont capables de faire.

Une fois qu'un modèle géologique réaliste a été validé, les géophysiciens peuvent alors en tirer parti, et l'utiliser pour diverses simulations.

#### 3.6. SIMULATIONS CHAPITRE 3. LE TRAVAIL DES GÉOPHYSICIENS ET DES GÉOLOGUES

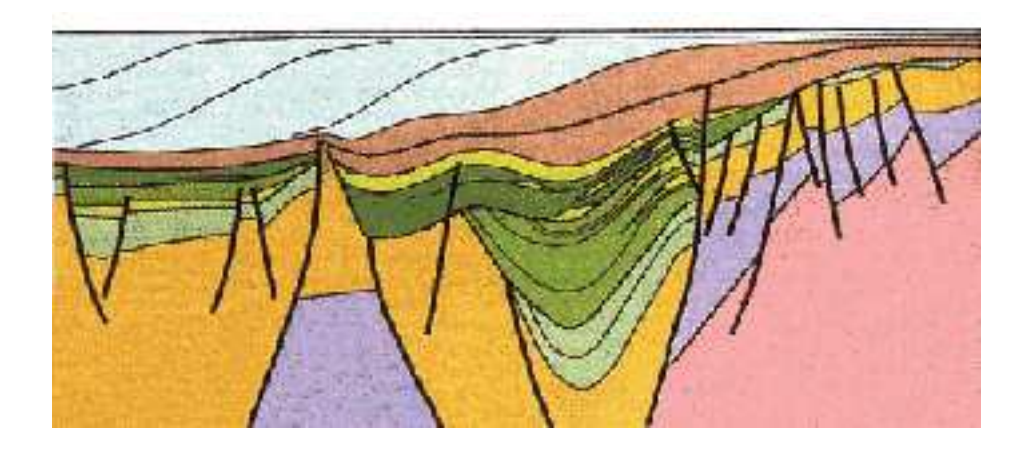

Fig. 3.10 – Coupe de profondeur.

(Modifié à partir de [Lan01])

## 3.6 Simulations

Le modèle de profondeur, mis en place par les géologues et les géophysiciens, permet d'effectuer des simulations dans les réservoirs. En quelques mots, l'utilisation du modèle consiste en la construction de forages hypothétiques et la modification des pressions qui s'exercent en sous-sol, permettant ainsi de reproduire les conditions d'une exploitation du réservoir. Les calculs réalisés sur le modèle, comme le rendement, la variation des pressions, le temps d'exploitation, le volume exploitable, etc... vont être déterminant pour décider l'implantation d'un puits, et pour décider son emplacement précis.

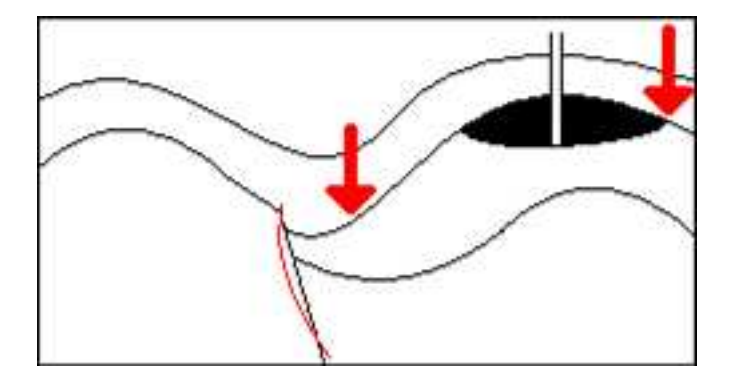

FIG.  $3.11$  – Simulation dans les réservoirs.

De nouveau ce travail est réalisé par les géophysiciens en parcourant le volume de sous-sol via des coupes 2D (cf figure 3.11).

## 3.7 Récapitulatif

Nous proposons un récapitulatif (cf  $figure\ 3.12$ ) des différentes étapes du travail des géophysiciens, dans lequel nous indiquons les étapes où nous proposons une nouvelle IHM pour améliorer la tache.

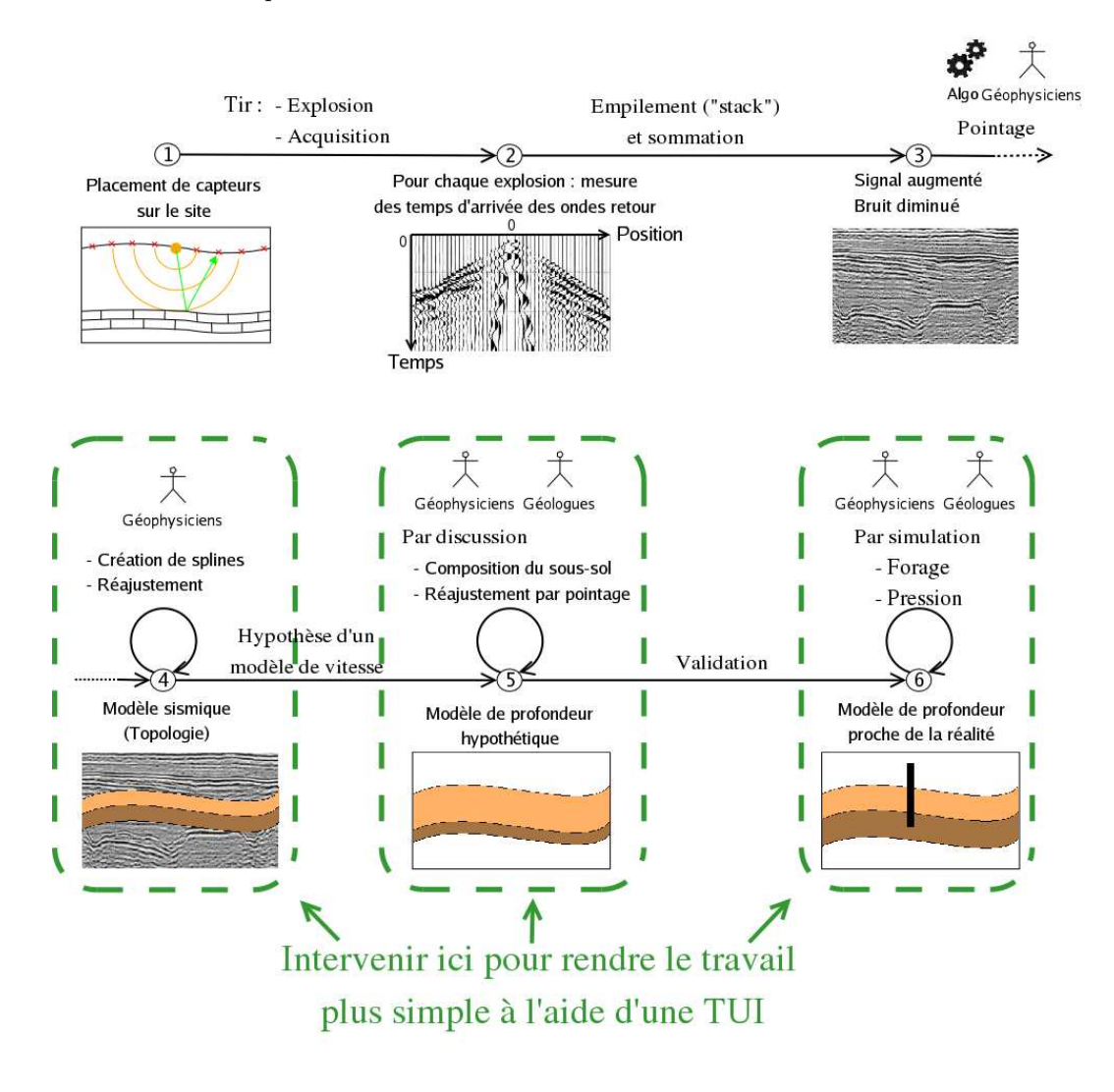

FIG.  $3.12$  – Le travail des géophysiciens.

Le travail des géophysiciens et des géologues s'inscrit dans la durée. Au delà de l'acquisition des donn´ees sur le terrain, cartographier le sous-sol incombe de nombreux traitements ultérieurs, et certains sont encore difficiles à réaliser. De même, une fois qu'une représentation réaliste du sous-sol est obtenue, il reste encore des difficultés pour l'exploiter.

Les données manipulées sont complexes, et travailler dans le volume 3D n'est pas une tache intellectuelle facile, il est même difficile pour les utilisateurs de réaliser ce travail. Simplifier l'interface pour pouvoir se concentrer au mieux sur le travail à effectuer est une des attentes des utilisateurs.

Ainsi pour faciliter le travail des géophysiciens nous allons voir comment l'interface tangible GeoTUI proposée simplifie l'interaction avec le modèle géologique et permet le travail collaboratif.

## Chapitre 4

# GeoTUI : une interface tangible pour les géosciences

Beaucoup d'interfaces tangibles ont vu le jour ces dernières années, et ont donnés différentes directions, tant sur les environnements, que sur les interacteurs. L'étude de la tache des géophysiciens à révélé qu'un système de table avec projecteur et caméra est le mieux adapté. Le choix d'une table semble devenir une solution de plus en plus répandue, car même si elle n'est pas générique, elle est très adaptée à de nombreux travaux. Pour preuve TableTop2006, le premier atelier international IEEE sur les systèmes horizontaux d'interaction homme-machine, qui se déroulera les 5 et 7 janvier 2006.

Dans la suite, après une analyse des tâches des géophysiciens et de l'interface graphique qu'il utilisent, nous allons décrire l'interaction tangible proposée par GeoTUI, pour répondre aux besoins et tout en respectant les contraintes. Enfin une présentation du démonstrateur qui a été développé, et une étude sur la précision d'un tel système, concluront ce chapitre.

### 4.1 Besoins

Ce qui est demandé c'est une nouvelle interface utilisateur plus simple pour communiquer avec un logiciel de géophysique existant. Cette interface doit être tangible et, comme d'autres interfaces tangibles, permettre le travail collaboratif, pour que géologues et géophysiciens puissent travailler plus aisément en groupe de 3 ou 4 personnes, de la même manière qu'ils travailleraient dans une réunion de travail. Il s'agit pour les utilisateurs de ne plus avoir a` se partager une souris devant un ´ecran. De plus, si possible, l'interface doit aussi permettre a` des personnes tierces (étudiants, présidents, financiers, ...) d'assister au travail.

### 4.2 Contraintes

Deux contraintes sont à respecter par le système. Une concernant l'utilisation du système, elle ne doit pas être fatiguante en elle-même, le travail effectué avec étant lui-même déjà fatiguant et difficile. D'autant plus qu'une utilisation prolongée d'un tel système est très vraisemblable.

Une autre concerne le matériel à utiliser pour développer le système, il devra rester à des prix abordables, pour limiter le coût et permettre un déploiement de l'interface dans plusieurs bureaux, et non pas dans une salle unique. Ceci limitant alors les déplacement des utilisateurs dans des salles particulières, nécessitant aussi des transport de données coûteux en temps à cause de la taille très importante des données manipulées à ce moment là. Pour la même raison un prétraitement coûteux des données avant affichage n'est pas non plus envisageable à cause du temps que cela fait perdre aux utilisateurs. En fait il y a déjà temps de calcul à prendre en considération, dû à la taille des données et à leur transfert jusqu'à Pau (cf  $figure\ 4.1$ ) et le temps de précalcul pour le traitement des données brutes.

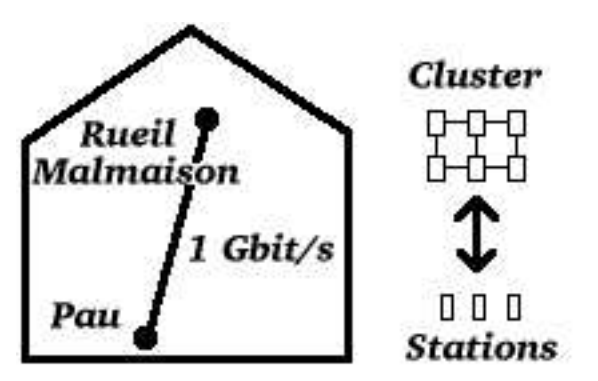

FIG.  $4.1$  – Transfert des données brutes, calcul distant.

### 4.3 Limitations

Il ne s'agit ici d'une étude préliminaire. En cela, seulement quelques taches significatives, représentatives du travail, ont été étudiées afin de déterminer l'interaction tangible adéquate. Pour chacune de ces taches, les actions réalisées afin de les accomplir seront comparées suivant que c'est l'interface graphique ou l'interface tangible qui est utilisée. Même en étant limité à quelques scénarios, les résultats de cette étude comparative indiqueront les évolutions qu'apporterait le changement d'interface.

### 4.4 Scénarios actuels

Voici un scénario classique de travail :

- 1. Charger la carte : c'est elle qui permet de se repèrer pour parcourir le volume,
- 2. Déterminer la coupe : c'est par des coupes que les géophysiciens observent le sous-sol,
- 3. Visualisation de la coupe  $: c$ 'est sur l'affichage de la coupe que les géophysicens agissent,

3.1 Choisir une coupe perpendiculaire,

- 3.2 Modifier les courbes,
- 3.3 Attribuer des propriétés physique aux couches,
- 3.4 Zoomer.

Par l'observation des géophisiciens dans leur travail, l'interface graphique a  $\acute{e}t\acute{e}$  décrite au travers de ce scénario.

#### 4.4.1 Déterminer la coupe depuis une carte

Il s'agit donc de r´ealiser depuis une carte des coupes 2D successives pour travailler dans un volume 3D limité. Avec la GUI de l'ancien système, déterminer une coupe se déroule en trois actions, le geste réalisé étant le même que celui réalisé pour tracer une droite dans un logiciel classique de dessin, il faut donc poser un premier point correspondant a une extrémité de la coupe (cf figure 4.2-a), et poser le second correspondant à la seconde extrémité de la coupe (cf  $figure\ 4.2-b$ ). Seulement, dès lors que le premier point est posé, la seule solution pour poser la coupe est de pivoter autour du premier point (cf figure 4.2-b), et ainsi ce système entraîne une perte de liberté. La troisième action réside dans la validation de la coupe.

#### Bilan

C'est une action complexe en trois étapes qui entraîne une perte de liberté.

#### 4.4.2 Visualisation de la coupe

Une coupe du bloc de sous-sol est très large. Pour les afficher les géophysiciens utilisent une configuration matérielle bi-écran. C'est sur cet affichage qu'ils agissent, essentiellement à l'aide de la souris, pour modifier le modèle.

#### 4.4.2.1 Choisir une coupe perpendiculaire

Lorsqu'ils travaillent sur une coupe 2D, les spécialistes veulent comprendre l'organisation des couches du volume qu'ils étudient. Pour cela ils veulent pouvoir effectuer des coupes perpendiculaires depuis la coupe sur laquelle ils travaillent. Ils réalisent ceci en se repérant grâce aux numéros de ligne qui sont 4.4. SCÉNARIOS ACTUELS CHAPITRE 4. GEOTUI : UNE INTERFACE TANGIBLE POUR LES **GÉOSCIENCES** 

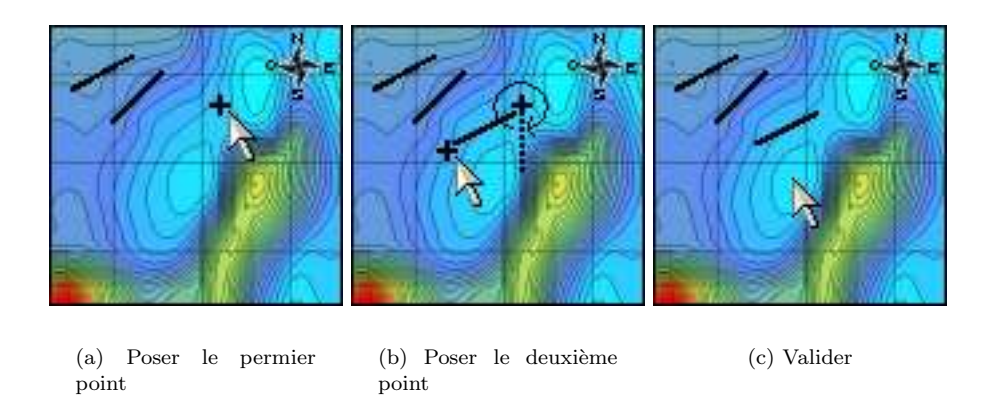

FIG.  $4.2$  – Déterminer une coupe avec une GUI.

affichés au-dessus d'une coupe. Ainsi le choix d'une coupe perpendiculaire s'effectue en haut de la coupe (cf figure 4.3).

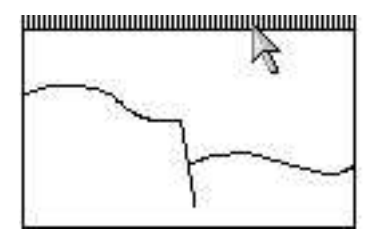

FIG. 4.3 – Déterminer une coupe perpendiculaire avec une GUI.

#### Bilan

C'est une action simple.

#### 4.4.2.2 Modifier les courbes

Pour construire les courbes les utilisateurs positionnent des points par lesquels les splines doivent passer. Le logiciels existant calcule la courbe résultante des points, et elle est affichée instantanément. Cette courbe peut être calculée de deux façons : en prenant compte de la sismique grâce à un algorithme de tracer automatique, ou en ne prenant compte que des points posés. Cela permet a` l'utilisateur trois modes de travail : automatique, semi-automatique, et manuel. Ces modes sont adaptés pour travailler sur des endroits plus ou moins accidentés.

Par défaut c'est le mode automatique qui est enclenché. Typiquement les

géophysiciens vont travailler sur des horizons simples en plaçant deux points aux extrémités d'une interface (cf  $figure\ 4.4-a$ ). Si le résultat du tracer automatique ne leur plaît pas, ils vont poser un point supplémentaire (cf  $figure\ 4.4-b-c$ ), et ainsi de suite.

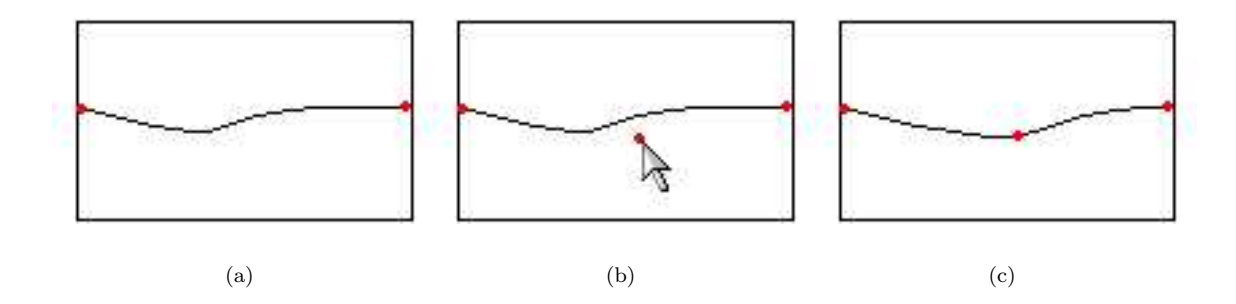

Fig. 4.4 – Utiliser le tracer automatique.

(Le dessin sismique a été enlevé pour la lisibilité)

A l'oppos´e le mode manuel permet de travailler sur des horizons complexes dûs à un terrain accidenté. Le tracer automatique est désactivé, et le géophysicien dessine point par point à l'endroit qui fait échouer l'algorithme (cf figure 4.5).

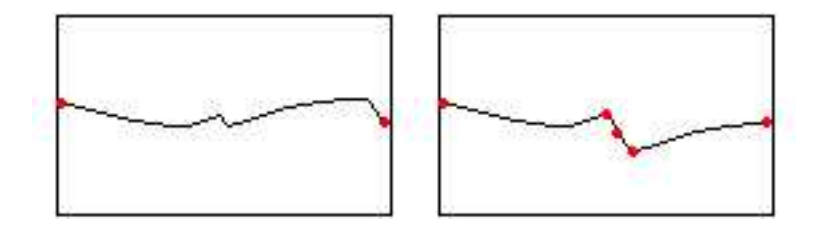

Fig. 4.5 – Tracer manuellement.

(Le dessin sismique a été enlevé pour la lisibilité)

Au delà de la création initiale, les fonctionnalités sont nombreuses : déplacer des points, supprimer des points, prolonger une courbe, restreindre une courbe, supprimer une courbe, etc. Cela requiert des action complexes de positionnement et de sélection, des parcours multiples de menu pour changer de fonction, ou encore une recherche de la gomme, etc.

De ce travail ne peut être effectuer que par une personne à la fois, celle qui a la souris en main et dont la concentration est portée sur l'écran.

#### Bilan

Les actions d'édition sont nombreuses et complexes, et c'est un travail solitaire.

#### 4.4.2.3 Attribuer des propriétés physiques aux couches

Pour attribuer des propriétés aux couches, par exemple vitesse, densité et pression, l'utilisateur doit réaliser trois actions :

- 1. Sélectionner la zone,
- 2. Sélectionner l'attribut,
- 3. Donner la valeur.

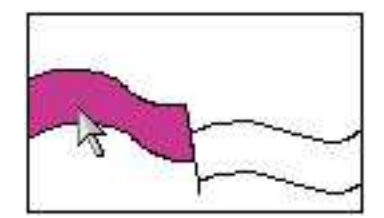

FIG. 4.6 – Attribuer des propriétés avec une GUI.

#### Bilan

L'action est simple, mais l'utilisateur doit quitter le modèle pour sélectionner l'attribut : ouvrir une fenêtre, etc...

#### 4.4.2.4 Zoomer

Les géophysiciens utilisent plusieurs types de zoom. Nous allons nous seulement nous intéresser à un zoom classique de GUI. Il s'agit donc de tracer un rectangle représentant la zone à voir en détails. L'utilisateur réalise alors trois actions :

- 1. Poser le premier point représentant à un coin du rectangle,
- 2. Poser le deuxième point représentant le coin opposé,
- 3. Valider.

De la même manière que pour la coupe, poser le premier point entraîne une perte de liberté. En effet le rectangle est alors déjà ancré en un point, et le second coin du rectangle ne peut que pivoter autour du premier.

#### Bilan

Action complexe et perte de liberté.

### 4.5 Interface proposée

Le choix de garder un affichage pour la carte et les coupes s'est fait tout naturellement. C'est le moyen le plus souple, étant donné que le système doit pouvoir zoomer, revenir à un état antérieur, sauvegarder le modèle modifié et le recharger ultérieurement. Un système analogue à l'Illuminating Clay où l'utilisateur construit réellement le modèle n'est pas envisageable.

Par contre même si l'affichage de la carte et de la coupe sont conservés, il ne sont plus réalisés que sur un écran (multi-vue). L'affichage est réalisé à l'aide d'un vidéo-projecteur fixé au plafond qui projette sur une table (cf figure 4.7-a), ou` l'utilisateur pourra travailler directement au-dessus de l'image projet´ee, exactement de la même manière que dans le système IP Network Design Workbench [KHN+03]. De cette sorte, l'espace d'action et l'espace de perception coïncident, ce qui est préférable selon  $[ASM+02]$ .

La surface de projection est donc le dessus d'une table. A priori le dessus de la table serait de couleur blanche et d'une matière non brillante pour ne pas refl´eter l'ampoule du projecteur. Cette table doit avoir la taille d'un bureau classique, il doit être possible de se tenir à 3 ou 4 personnes devant, sans trop se gêner. En effet, l'aspect qui est à la fois recherché par cette table est de permettre le travail collaboratif, comme le ferait une table de réunion. Avoir un espace d'action et de perception plus grand am´eliore nettement le travail en groupe par rapport à l'ancien système, car travailler à plusieurs devant un écran n'est pas une solution acceptable pour le travail collaboratif. Et de plus cela permet au utilisateur de pouvoir agir tous en mˆeme temps, ce que ne permet pas une unique souris et un écran. La table de projection devrait donc avoir une envergure d'environ 1.5m ou 2m de long, et une largeur suffisante, pour un grand affichage, d'environ 1m ou 1,5m. A priori ces dimensions devraient ˆetre largement suffisantes en ce qui concerne l'affichage, mais mˆeme si celui-ci n'occupe pas toute la table, l'espace restant permet aux utilisateurs de poser leur effets personnels (documents de travail, livres, notes personnelles, ...) et de poser les interacteurs lorsqu'ils ne les utilisent pas. Ainsi les interacteurs restent à portée de main, et chercher un interacteur revient à chercher son stylo sur son bureau.

Une table permet donc de travailler a` plusieurs en se maintenant debout devant pour discuter, et en se penchant au-dessus pour travailler plus précisément. Mais il est aussi possible de s'y asseoir, comme se qui se pratique avec IP Network Design Workbench [KHN+03], pour travailler longuement ou effectuer un travail de précision.

Un autre espace de perception peut être envisagé. Celui-ci séparé de l'espace d'action, peut se dresser verticalement a` la table et permettre, par exemple, l'affichage des résultats statistiques d'une simulation (cf  $figure\ 4.7-b$ ). Cet affichage pourrait se faire sur un écran d'ordinateur, ou sur un tableau, et serait visible de tous et permettrait de mieux présenter les résultats obtenus à des personnes tierces assistant au travail des géologues et des géophysiciens. Cette idée à déjà  $\acute{e}t\acute{e}$  implémentée par le système IP Network Design Workbench [KHN+03] où les résultats des simulations sur le réseau sont disponibles instantanément sur

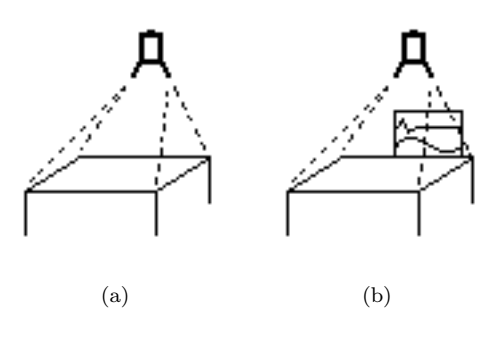

FIG.  $4.7 - Un$  système de vidéo-projection.

un écran LCD lors des modifications de la topologie.

Pour la partie acquisition c'est le principe de caméra, employé par de nombreuses interfaces tangibles  $[IU97, KHN+03, PRI02, ULg03]$  et plus particulièrement ESKUA [ESTIA-ESKUA], qui est utilisé pour filmer l'espace d'action, la table. Ainsi les actions de l'utilisateur sont filmées et analysées. Une telle capture comporte beaucoup d'avantages, notamment de permettre un système totalement non-intrusif pour l'utilisateur, et d'avoir des interacteurs sans fils plus facilement manipulables.

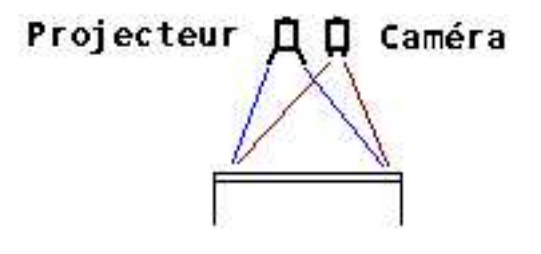

FIG.  $4.8$  – Système complet, Table + Projecteur + Caméra.

D'autre part, une spécification est demandée concernant les fonctionnalités de l'interface. Lorsque les données sont modifiées, il doit être possible à tout moment de faire marche arrière, voire même de revenir au point de départ. Il ne s'agit pas là de revenir à un état antérieur dû à une sauvegarde automatique toutes les 10 min ou toutes les heures, mais d'une annulation séquentielle. D'autre part, lorsqu'on change de vue il doit être possible de retourner à toute vue antérieure. Les utilisateurs doivent aussi pouvoir faire des annotations et des sauvegardes. Or un tel syst`eme de projection et d'acquisition permet tout cela.

Cette plate-forme Table, Projecteur, Caméra (cf figure 4.8) permet de manipuler les interacteurs à la fois dans l'espace et sur la table. Reste à définir les interacteurs les mieux appropriés pour les taches à accomplir, tant par leur signification naturelle, que par la liberté de manipulation qu'ils permettent. Pour cela la démarche ci-après s'appuie sur quelques scénarios d'utilisation nonexhaustive de l'interface, l'idée étant de présenter quel genre d'interaction peut être envisagé.

#### 4.5.1 Déterminer la coupe depuis une carte

C'est donc depuis une carte que les utilisateurs se repèrent pour parcourir le cube, et réalisent des coupes verticales. La carte étant projetée sur la table, et celle-ci pouvant représenter un volume, il est possible d'identifier la table au volume étudié, càd de faire comme si le cube était sous la table. En se basant sur cette métaphore, une première idée d'interaction serait de couper la table avec la main tranchante. Dans ce cas il n'y a plus d'interacteur tangible, mais l'action reste cependant assez naturelle. Par contre deux problèmes apparaissent. Cette action manque de précision, et n'est pas collaborative. Le manque de précision pourrait être résolu en traquant la main et en affichant à tout moment une droite sur la carte représentant la coupe qui serait réalisée. Malgré tout cette interaction a été mise de coté, car l'aspect non-tangible et non-collaboratif ont été retenus.

La deuxième proposition, celle qui a été conservée, met en scène une règle qui permet de d´eterminer l'endroit de la coupe. Il serait possible ici aussi de vouloir implémenter le geste coupant la table, mais ce n'est pas comme cela que les utilisateurs vont naturellement utiliser la règle. Dans ce cas il faudrait utiliser un interacteur représentant l'action trancher. En fait ils vont la poser sur la table, la déplacer, se la partager, et déterminer ensemble l'endroit de coupe. C'est en choisissant une règle rectangulaire, et non pas plate, qu'on obtient ce geste, une règle plate ne serait pas posée sur la table par les utilisateurs, mais conservées dans leurs mains pour la positionner précisément. La règle peut être manipulée à deux mains, cette une interaction très conseillées  $[HPG+94, ASM+02]$ . Elle peut être aussi manipulée à deux mains, mais dans tous les cas elle permet de se positionner en une seule action atomique avec toutes les libertés de rotation et de translation (cf  $figure\ 4.9-a$ ), contrairement à la manipulation avec la souris, qui non seulement oblige à deux actions atomiques (cf  $figure\ 4.2-a-b$ ), mais qui perd la liberté de translation dès lors que la première action est effectuée en posant un premier point. Ensuite les seules possibilités sont de tourner autour de ce point, ou alors de d´eplacer le premier point et ainsi de suite. Ainsi la règle est un bon choix dans le sens où elle c'est un interacteur qui possèdent les bon degrés de libertés en comparaison de l'action réalisée [ASM+02]. Reste à valider la coupe, pour cela rien n'a encore été décidé, appuyer sur la touche  $ENTER$  d'un clavier peut être une solution, mais le problème du clavier est qu'il est unique et il se situe à endroit seulement. Il peut être envisageable d'afficher un bouton par projection sur la table, de poser une phicon à coté de la règle pour valider, de faire une action sur la règle ou encore d'utiliser la voix avec un système multimodal. Il reste donc encore à étudier quelle serait la meilleure solution.

#### 4.5. INTERFACE PROPOSEE´ CHAPITRE 4. GEOTUI : UNE INTERFACE TANGIBLE POUR LES GÉOSCIENCES

Un détail n'a pas été pris en compte, car avec l'ancien système la longueur de la droite tracée détermine la longueur de la coupe. Mais il est tout a fait possible d'avoir une règle extensible, grâce à un système de coulissement. La manipulation peut alors se faire a` deux mains et ainsi la tache est toujours réalisée en deux actions.

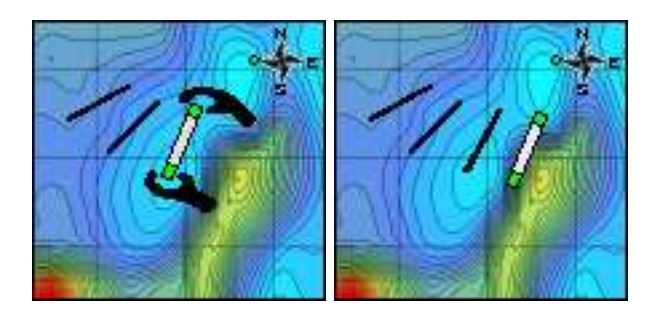

(a) Poser la règle (b) Valider

FIG.  $4.9$  – Déterminer une coupe avec GeoTUI.

Le protocole de travail des géologues et des géophysiciens oblige que les coordonnées des coupes déjà réalisées sont conservées et une trace est projetées sur la carte (cf  $figure\ 4.9$ ) tant que les utilisateurs n'ont pas supprimé cette coupe. La trace permet à tout moment de re-sélectionner une coupe déjà effectuée pour revenir travailler dessus, ou de se repèrer pour poser de nouvelles coupes. De plus, à coté de chaque trace un numéro de coupe est projeté pour les identifier plus facilement.

#### Bilan

Le système souris demande trois actions, et entraîne une perte de liberté. La solution avec la règle simplifie donc la tache en deux actions, offre toutes les libertés, et permet le travail collaboratif.

#### 4.5.2 Visualisation de la coupe

La coupe est donc projetée à la place de carte sur la table. L'utilisateur se retrouve alors dans les mêmes conditions que lorsque ce travail s'effectuait sur un bureau dans un environnement papier-crayon. D'ailleurs les géophysiciens avaient alors pour habitude de s'aider en regardant les coupes sismique de coté avec un angle de 30◦ pour mieux voir les interfaces. Une telle projection sur la table devrait rendre cette vision de nouveau possible, car cela n'était pas réalisable sur un écran. D'autre part, la résolution que peut proposer un l'affichage sur la table est bien plus grande que ce que peut permettre un écran. Notons en aparté que le travail ne s'effectuant pas sur une seule coupe, il doit être possible a` tout moment revenir a` la carte principale.

#### 4.5.2.1 Choisir une coupe perpendiculaire

Pour réaliser une coupe perpendiculaire à la coupe en cours de visualisation, l'idée est ici de conserver la règle, qui est l'interacteur servant à faire des coupes, pour r´ealiser cette action. L'utilisateur doit donc positionner la r`egle a` l'endroit où il veut faire une coupe perpendiculaire et valider. Ici l'interaction pourrait être utilement augmentée en affichant sur la coupe une ligne pointant sur le numéro de ligne correspondant à l'endroit où la coupe sera effectuée. Si les numéros de ligne sont trop petits sur l'affichage, il est possible d'envisager d'avoir une indication sur le numéro de ligne qui est pointé par la règle, où alors d'avoir un effet de lentille autour de l'endroit où pointe la règle.

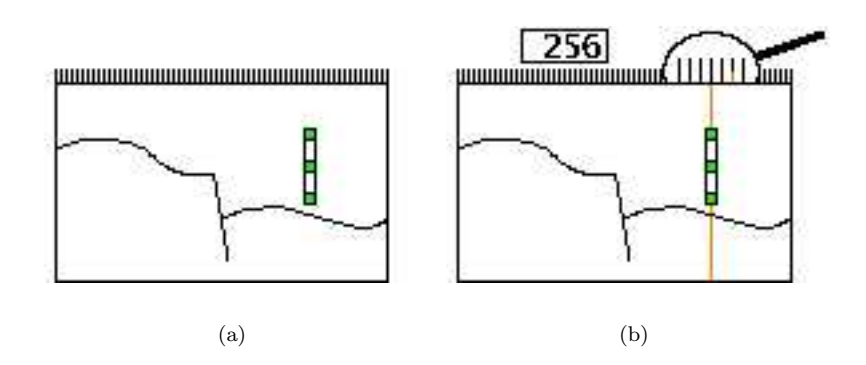

FIG.  $4.10$  – Déterminer une coupe perpendiculaire avec GeoTUI.

#### Bilan

Il n'y a pas ici de gain en nombre d'actions réalisées par rapport à l'utilisation de la souris, qui était déjà une action simple, mais l'aspect tangible apporte une action plus naturelle et vient se greffer en plus. En supplément du choix d'un numéro de ligne, une notion de couper est ajoutée.

#### 4.5.2.2 Modifier les courbes

Pour construire une courbe, le logiciels existant calcule la spline résultante des points posés par l'utilisateur, et elle est affichée instantanément sur la table. Les trois modes opératoire, automatique, semi-automatique et manuel sont ainsi à disposition du géophysiciens.

La première solution tangible est ici d'utiliser la métaphore de "punaises" qu'il faut placer sur une carte. Utiliser pour cela les palets de IP Network Design

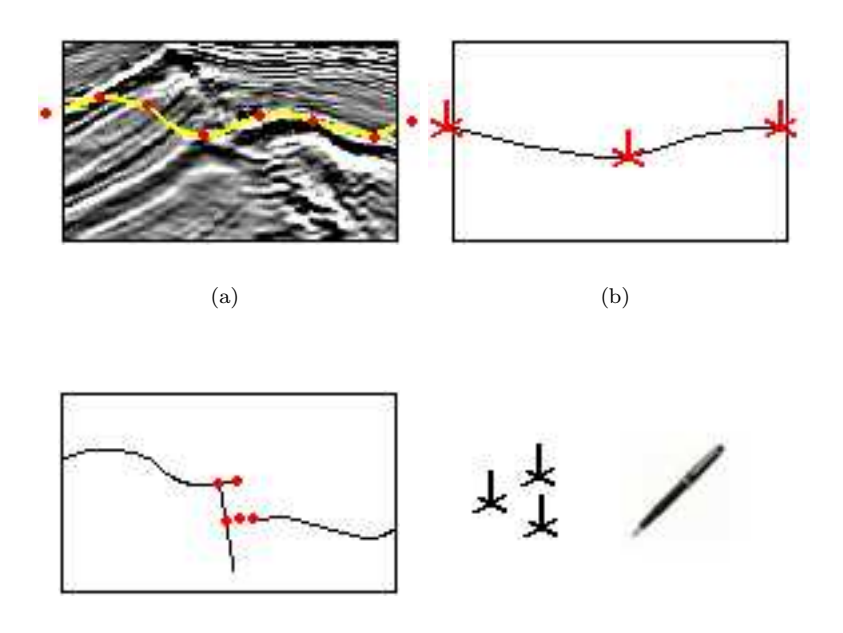

(c) Prolonger ou restreindre

FIG.  $4.11 - \text{Éditer}$  les courbes avec GeoTUI.

Workbench [KHN+03] n'est pas possible car ils ne permettent pas un pointage assez précis. Des croix semblent plus adaptées à ce travail.

Les fonctionnalités proposées sont nombreuses. Les interacteurs déterminent eux-mêmes le type d'action réalisée. De cette façon l'utilisateur choisit l'interacteur sur la table en fonction de l'action qu'il veut réaliser, et il ne quitte pas le modèle sur le lequel il travaille. Par exemple pour supprimer un morceaux de ligne, placer deux gommes à chaque extrémité de la zone à sélectionner semble être une solution adéquate. De même, les différentes couleurs données par les géophysiciens aux courbes peuvent être portées par les interacteurs eux-mêmes. D'autre part pour supprimer un point, il suffit d'enlever la croix qui le marque, et pour supprimer une courbe il suffit de nettoyer la table. Il n'y a donc plus a` chercher la gomme dans l'interface, ni de menus a` parcourir, et les actions sont atomiques.

#### Bilan

Travail collaboratif, actions atomiques, l'interacteur détermine le type d'action, il n'y a plus de menus.

#### 4.5.2.3 Attribuer des propriétés physiques aux couches

Pour attribuer des propriétés aux couches, l'utilisateur pose un palet sur la couche qu'il veut modifier pour la sélectionner (cf  $figure\ 4.12-a$ ). Quant à la sélection de l'attribut qui doit être modifié, par exemple vitesse, densité ou pression, elle est déterminée par l'interacteur lui même, par exemple les palets sont marqués d'un "V", d'un "P" ou d'un "D" (cf figure 4.12-b). Alors l'utilisateur n'a plus qu'à donner la nouvelle valeur.

- 1. Poser le palet dans la zone,
- 2. Donner la valeur.

De cette façon, l'utilisateur n'a plus besoin d'ouvrir une fenêtre, et il ne quitte plus le modèle lorsqu'il travaille.

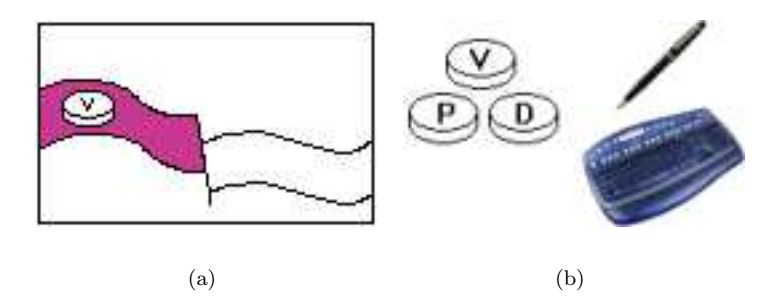

FIG.  $4.12$  – Attribuer des propriétés avec GeoTUI.

Pour donner la valeur, un stylo est normalement la meilleure solution. Mais si cela complexifie trop l'interaction par des conventions d'écriture à respecter, l'usage d'un clavier serait le mieux. D'une tout autre manière, augmenter et diminuer une valeur peut aussi se faire en tournant le palet sur lui-même, comme le bouton de contrôle du volume sonore d'un téléviseur. C'est ce que réalise l'interface IP Network Design Workbench [KHN+03].

#### Bilan

Action simplifiée, mais surtout, interaction directe avec le modèle.

#### 4.5.2.4 Zoomer

Les géophysiciens utilisent plusieurs types de zoom. Nous nous intéressons au zoom consistant à définir sur la coupe la zone à grossir. En pensant à une interaction tangible, l'action la plus naturelle qui vient à l'esprit est de définir la zone avec les deux mains l'une en face l'autre, comme pour dire "c'est grand comme ca" ¸ . Ce n'est pas une solution totalement satisfaisante car elle ne fait intervenir aucun interacteur.

La deuxième solution est de remplacer les mains par deux règles (cf figure  $4.13-a$ ). Elles se manipulent avec les deux mains et permettent tous les degrés de liberté. L'action consiste toujours à vouloir dire "c'est grand comme  $ca$ ", mais seulement sur la largeur de la zone. Pour avoir la hauteur de la zone, un affichage instantané, sur la table, de la zone délimitée serait un support visuel d'une grande aide (cf  $figure\ 4.13-b$ ). Cependant la règle est associée à l'action de couper. Choisir un autre interacteur plus en ad´equation avec la notion de zoom serait mieux, par exemple deux loupes remplaceraient les deux règles. Mais un autre problème se pose encore. En effet, prendre deux loupes pour réaliser un zoom n'est pas naturel.

La troisième et dernière solution, est d'avoir une loupe fixant le centre du rectangle. Lorsque l'utilisateur monte ou descend la loupe verticalement a` la table, la zone rétrécie ou grossie (cf  $figure\ 4.13-c$ ). Cette manipulation est beaucoup plus naturelle, elle est analogue a` celle faite avec une loupe lorsqu'on veut voir quelque chose de plus petit. C'est une action tangible, avec un interacteur significatif et en retour l'action naturelle attendue par l'utilisateur est celle réalisée par le système. De plus elle offre tout les degré de liberté nécessaires. On peut noter que l'espace d'action n'est plus la table seule, il est prolongé au-dessus de la table [ASM+02].

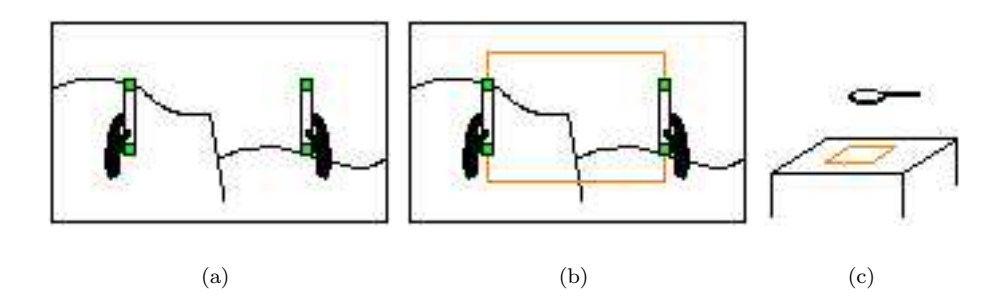

Fig. 4.13 – Zoomer avec GeoTUI.

#### Bilan

L'action est simplifiée, elle est naturelle et elle utilise tous les degrés de liberté. De plus les utilisateurs peuvent aisément se prêter la loupe, contrairement à la souris et à l'écran auxquels il faut accéder.

### 4.6 Bilan

Voici les résultats extraits de la description des différentes tâches, avec la GUI et avec la TUI. Une distinction a été faite entre *Collaboratif* signifiant que la tâche peut être exécutée par plusieurs personnes en même temps, et  $Adapt\acute{e}$  pour collaboratif signifiant que les utilisateurs peuvent facilement travailler ensemble autour de la tâche. Par exemple couper depuis une carte n'est pas classé Collaboratif car une seule coupe est réalisé en même temps, par contre couper depuis une carte avec GeoTUI est classé Adapté pour collaboratif car les utilisateurs peuvent aisément se prêter la règle, ou aisément modifier la l'endroit de la coupe en poussant la règle qui repose sur un espace de travail commun.

#### Avec la GUI :

|                            |           |            | Toutes     |              | Adapté       |
|----------------------------|-----------|------------|------------|--------------|--------------|
| Tâche                      | Actions   | Simple     | les        | Collaboratif | pour         |
|                            |           |            | libertés   |              | collaboratif |
| Couper depuis une carte    | 3         | non        | non        | non          | non          |
| Couper perpendiculairement | 2         | 0111       | O111       | non          | non          |
| Modifier les courbes       | composées | non        | O111       | non          | non          |
| Attribuer des propriétés   | 3         | <b>OU1</b> | <b>OU1</b> | non          | non          |
| Zoomer                     | 3         | non        | non        | non          | non          |

TAB.  $4.1$  – Bilan des tâches réalisées avec la GUI.

#### Avec la TUI :

| Tâche                      | Actions   | Simple | Toutes<br>les<br>libertés | Collaboratif | Adapté<br>pour<br>collaboratif |
|----------------------------|-----------|--------|---------------------------|--------------|--------------------------------|
|                            |           |        |                           |              |                                |
| Couper depuis une carte    | 2         | 0111   | 0111                      | non          | oui                            |
| Couper perpendiculairement | 2         | O111   | 0111                      | non          | oui                            |
| Modifier les courbes       | atomiques | O111   | 0111                      | oui          | oui                            |
| Attribuer des propriétés   | 2         | oui    | oui                       | oui          | oui                            |
| Zoomer                     | 2         | ou1    | oui                       | non          | oui                            |

TAB.  $4.2$  – Bilan des tâches réalisées avec GeoTUI.

Avec la TUI le nombres d'actions que doit faire l'utilisateur pour réaliser une tâche est diminué, par rapport à la GUI, pour presque toutes les tâches, et de plus l'interaction est simple pour chacune des tâches, et permet tous les degré de liberté nécessaires, contrairement à la GUI. De plus GeoTUI permet un travail collaboratif lorsqu'il est possible pour les utilisateurs de travailler en même temps, et dans tous les cas elle propose une interface adaptée au travail en groupe.

La comparaison de chacune des tâches, lorsqu'elle est réalisée avec la GUI (cf tableau 4.1), et lorsqu'elle est réalisée avec GeoTUI (cf tableau 4.2), met clairement en évidence la simplicité qu'apporte la TUI, et sa capacité de promouvoir le travail collaboratif.

### 4.7 Implémentation : un démonstrateur

L'objectif du démonstrateur est de prouver la faisabilité du projet. Pour l'instant deux scénarios ont été implémentés : déterminer une coupe depuis une carte, et modifier une courbe. Un troisième scénario, attribuer des propriété physique aux couches sera implémenté d'ici fin juin 2005.

Etant donné le temps imparti, le seul résultat fourni par le démonstrateur est l'affichage effectué texte dans une console des pseudo-informations qui seraient envoyée au logiciel de géologie, comme par exemple de calculer telle coupe pour l'afficher, ou de modifier telle spline du modèle. D'autre part, le démonstrateur a été développer à partir de la plate-forme existante du projet ESKUA [ESTIA-ESKUA] de l'ESTIA, qui ne possède pour l'instant un système de capture caméra, mais pas de vidéo-projection.

#### 4.7.1 Présentation de l'existant : ESKUA

La plate-forme d'ESKUA Expérimentation d'un Système Kinésique Utilisable pour l'Assemblage 4.14 a été développée pour faire de l'assemblage de pi`eces CAO. L'utilisateur manipule des interacteurs cubiques ou cylindrique représentant les pièces, et tente de les assembler. Les interacteurs possèdent des faces fonctionnelles qui peuvent s'emboîter, et ils sont couplés aux pièces CAO visualisées sur un écran. Ainsi l'utilisateur peut faire bouger les pièces CAO comme si il les avaient dans les mains avant même de les avoir produites, et simuler leur assemblage.

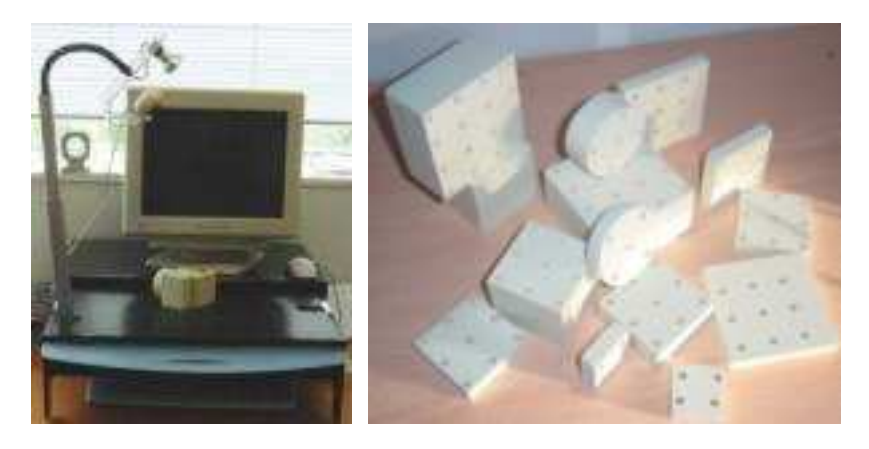

Fig. 4.14 – La plate-forme d'ESKUA et ses interacteurs.

Historiquement le système traque des marqueurs verts placés sur les interacteurs. C'est cette fonctionnalité qui est utilisé actuellement par le démonstrateur. Cela consiste à traiter l'image capturée et à en extraire les composantes vertes, puis de repérer les pixels verts qui forment des zones contiguës, d'une certaine taille pour ne être perturbé par d'éventuels bruits.

Actuellement le système est réécrit pour intégrer la bibliothèque ARTool $kit$   $[ART]$  dédiée au développement d'application de réalité augmentée. Cela permettra une meilleure extraction des couleurs, et surtout une reconnaissance des lettres de l'alphabet qui pourra être utilisée pour implémenter le troisième scénario.

#### 4.7.2 Extension à GeoTUI

Le système n'étant ne permettant pas pour l'instant de vidéo-projection, la carte et les coupes sismiques sont présentes sous forme d'impression papier. Le but n'´etant pas pour l'instant d'avoir un affichage mis a` jour, mais de tester les capacités de capture et de traitement du système pour déterminer si l'impl´ementation est possible dans ces conditions, car le syst`eme ESKUA utilisait un fond noir comme support de table. Les expérimentations ont donnés d'assez bon résultats si l'image de fond ne possèdent pas trop de vert.

En ce qui concerne le contrôle du système un simple menu proposant les scénarios disponible a été programmé, et un retour textuel donne les informations concernant les action r´ealis´ees par l'utilisateur dans l'interface tangible. Comme par exemple les coordonnées de la nouvelle coupe.

#### 4.7.3 Remise en cause des croix

Les croix devront être plus petites que qui ont été construites, car en ce qui concerne le traçage des horizons complexes, elles ne permettent pas une pr´ecision assez grande. En effet, la largeur des croix ne doit pas ˆetre aussi petite que le système doit être précis, car elle détermine alors l'unité de la distance entre deux points (cf figure 4.15).

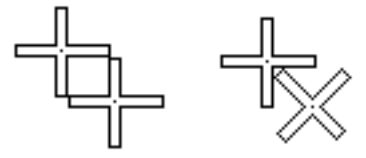

Fig. 4.15 – Distance minimale entre les centre de deux croix.

Il faudra donc d´eterminer la taille que doivent avoir les croix pour obtenir la précision nécessaire. Ceci sera possible dans la mesure où les croix resteront détectables par la caméra. Ou alors il faudrait envisager un système supplémentaire de capture infra-rouge ou de marquage magnétique. Sinon pour conserver le système avec la caméra unique, il faudrait étudier une autre solution. Par exemple un stylo qui permettrait de tracer précisément les horizons complexes, ou des petites flèches à la place des croix.

Il faut noter qu'une autre remarque importante a été faite. Les croix en carton sont trop légères, ce qui entraîne un manque de sensation. Les faire plus lourdes, ou les aimanter légèrement peuvent être des solutions.

### 4.8 Précision

La précision du système est déterminante pour la viabilité du projet. La résolution de l'affichage, mais plus que tout, la résolution de la caméra et la taille des interacteurs jouent donc un rôle majeur. Voici quelques éléments pour une étude de ces contraintes.

#### 4.8.1 Eléments pour l'étude de la précision d'un système

La distance entre la table et le projecteur fait varier la taille des pixels affichés sur la table. La distance entre la table et la caméra fait varier la taille des pixels capturés sur la table. Pour caractériser la précision du système, il faut évaluer la résolution de l'image projetée sur la table et la résolution de l'image capturée sur la table.

#### Notations :

- $img_1$ : l'image que le vidéo-projecteur doit afficher.
- $img_2$ : l'image qui est projetée sur la table.
- $img_3$ : l'image qui est capturée par la caméra.
- $-d_1$ : la distance entre la table et le vidéo-projecteur.
- $p_1$ : la taille sur la table d'un pixel projeté.
- $l_2$ : la largeur de  $img_2$  l'image projetée sur la table.
- $h_2$ : la hauteur de *img*<sub>2</sub> l'image projetée sur la table.
- $d_3$ : la distance entre la table et la caméra.
- $p_3$ : la taille sur la table d'un pixel capturé.
- $L$ : la largeur de la surface de la table filmée.
- $H$ : la hauteur de la surface de table filmée.
- $Rl_1 \times Rh_1$ : la résolution de *img*<sub>1</sub>en nombre de pixels.
- $Rl_3 \times Rh_3$ : la résolution de *img*<sub>3</sub>en nombre de pixels.

Pour connaître la taille  $p_1$  d'un pixel projeté sur la table, il faut mesurer la surface affichée sur la table  $(l_2 \times h_2)$  et diviser par le nombre de pixels de l'image projetée  $(Rl_1 \times Rh_1)$ .

$$
p_1 = l_2/Rl_1 = h_2/Rh_1
$$

Pour connaître la taille  $p_3$  d'un pixel capturé sur la table, il faut mesurer la surface filmée par la caméra  $(L \times H)$  en se référant au contenu de l'image capturée, et diviser par le nombre de pixels de l'image capturée  $(Rl_3 \times Rh_3)$ , qui dépend de la résolution de la caméra.

 $p_3 = L/Rl_3 = H/Rh_3$ 

Il n'est pas obligatoire que  $p_3 = p_1$  (cf *figure* 4.16), et une capture plus fine que l'affichage ne pose pas de problème. Par contre avoir un affichage plus fin que la capture s'avère inutile. On peut donc poser  $p_3 \leq p_1$ .

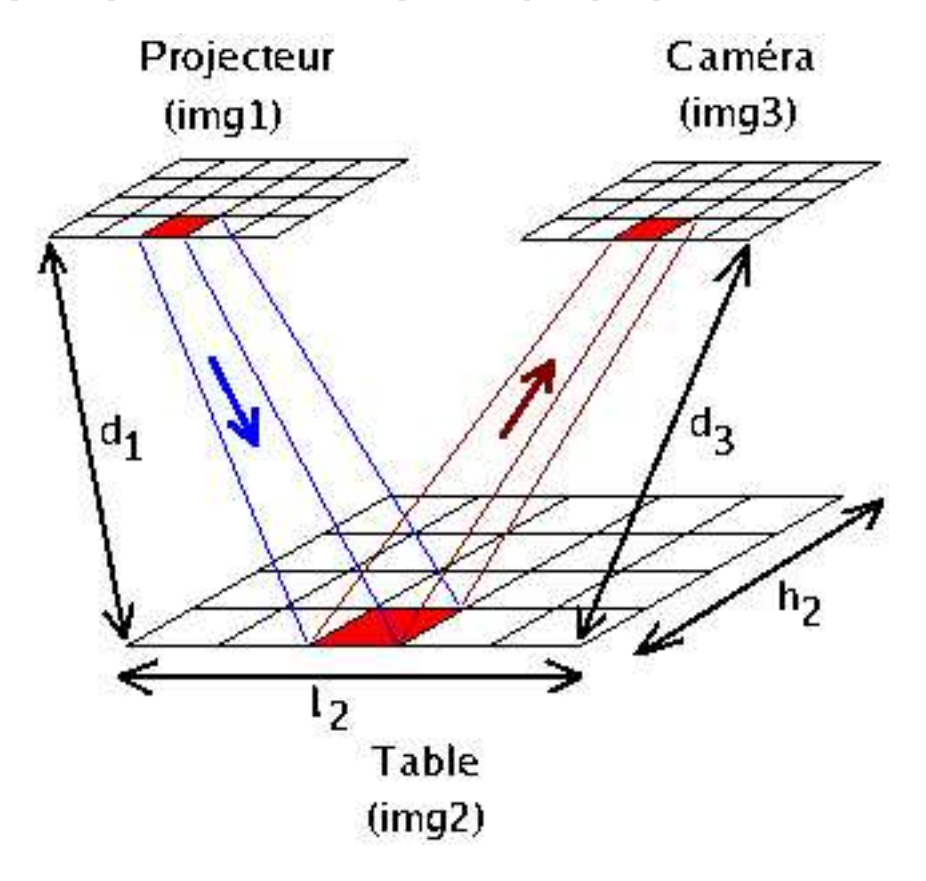

FIG. 4.16 – Cas particulier : taille des pixels projetés  $p_1$  = taille des pixels capturés  $p_3$ .

La résolution d'un projecteur classique est de  $(Rl_1 \times Rh_1) = (800 \times 600)$ pixels, et la résolution d'une caméra classique est de  $(Rl_3 \times Rh_3) = (640 \times 480)$ pixels (ESKUA utilise actuellement une résolution de  $320 \times 240$  pixels). Si on les place à égale distance de la table ( $d_1 = d_3$ ) on aura alors, s'ils ont le même angle de divergence, la relation  $p_3 > p_1$ . Ainsi il faudrait alors réduire la distance  $d_3$ et rapprocher la caméra de la table, ce qui peut gêner l'utilisateur. Soit alors il faut acquérir une caméra de meilleure résolution, soit il faut installer d'autres caméras.

En ce qui concerne la détection d'un interacteur de taille t, il doit recouvrir au moins un pixel, car sinon il ne fait que nuancer la couleur du pixel, sans l'affecter totalement avec sa propre couleur. On doit donc avoir  $p_3 \leq t$ . Idéalement un interacteur de taille  $t = p_3$  devrait être détecté. Mais en pratique ce n'est pas le cas, notamment à cause du bruit de l'image capturée, ou de la distorsion. On peut d'ailleurs tout de suite poser  $t > p_3$ . Il faut donc définir, en fonction de la qualité de détection du système, le nombre de pixels que doit occuper l'interacteur pour être détecté. Grossir l'interacteur ou acquérir un système de plus haute résolution sont les deux possibilités. En pratique, l'étude de précision du système d'ESKUA existant a montré que la capture doit être beaucoup plus fine que la taille des interacteurs.

#### 4.8.2 Précision du système existant

Des mesures ont été effectuées à partie de la plate-forme d'ESKUA. Lors d'une première expérience (cf annexe  $3-I$ ), c'est la taille  $p_3$  des pixels capturés qui a été mesurée en fonction de la distance  $d_3$  (cf tableau 6.1 et figure 6.2). A ces mesures de  $p_3$  ce sont rajoutées celle de la deuxième expérience (cf annexe  $3-II$ ), même si l'objectif était de nature différente. Le résultat obtenu est une droite (cf figure 4.17) à quelques erreurs de mesures près, semblant passer par  $p_3 = 0.5 \, \text{mm}$  pour  $d_3 = 135 \, \text{mm}$  et  $p_3 = 2.7 \, \text{mm}$  pour  $d_3 = 750 \, \text{mm}$ . Ce qui donne approximativement la fonction affine suivante :

 $p_3 = 0.0036 d_3 + 0.017$ 

La seconde expérience (cf annexe  $3-II$ ) a en fait pour but d'évaluer la précision de la capture du système. Le protocole établi consistait à comptabiliser, pour trois tailles de marqueurs différentes (2 mm, 5 mm et 10 mm), le nombre moyen de pixels détectés par le système pour chaque marqueur, pour des valeurs différentes de  $d_3$ .

#### Description du protocole

Sur une coupe sismique, imprimée en format A3, on dispose une série de marqueurs :

- $-3$  marqueurs appelés  $a$  de 2 mm de coté,
- $-3$  marqueurs appelés b de 5 mm de coté,
- $-3$  marqueurs appelés  $c$  de 10 mm de coté.

Sur la coupe sismique on repère 3 bandes horizontales de nature différentes (couleurs différentes, horizon accidenté, horizon simple) pour avoir des conditions de bruit différentes. Sur chaque bande sont posés un marqueur  $a$ , un marqueur b et un marqueur c (cf figure 4.18).

Pour une série de valeurs de  $d_3$  on mesure la taille  $L \times H$  de la surface de table filmée, ce qui donnera la taille des pixels  $p_3$ , et on enregistre le nombre de pixels détectés par capteurs pour en faire une moyenne notée  $a, b$ , ou c pour chaque

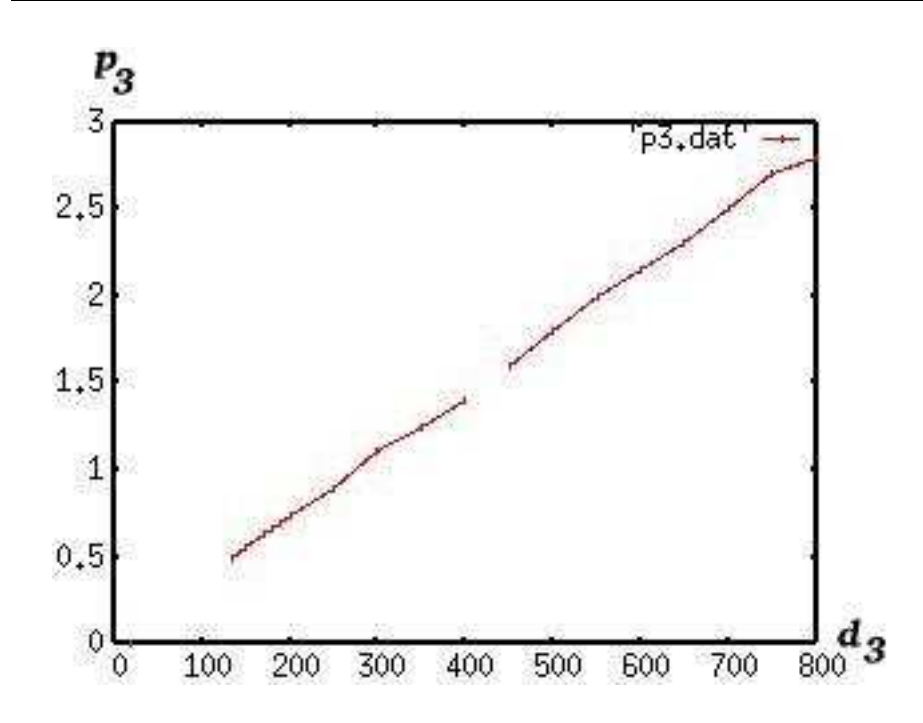

FIG. 4.17 – Variation de  $p_3$  en fonction de  $d_3$ .

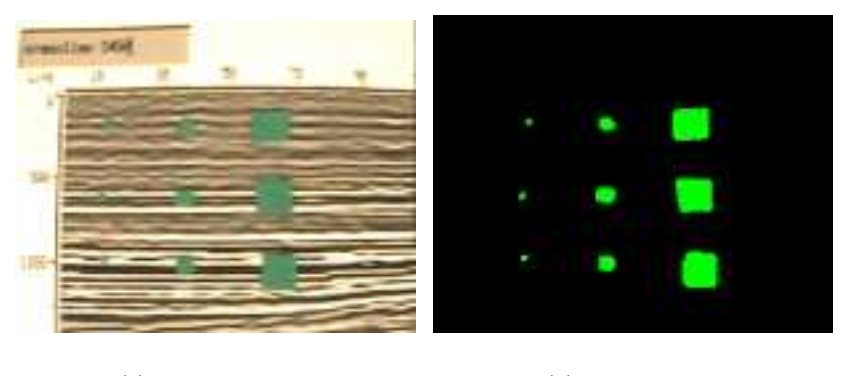

(a) Image capturée.  $\hfill$  (b) Image traitée.

Fig. 4.18 – Dispositif de marqueurs.

taille de marqueurs. De plus, pour chaque capture on calcule le pourcentage de la surface de l'interacteur qui a été détectée, nous les nommons respectivement  $\%a, \%b$  et  $\%c$ . Ces pourcentages sont donnés par les formules suivantes calculées simplement à partir d'une règle de trois :

 $\%a = 25a.p_3^2$   $\%b = 4a.p_3^2$   $\%c = c.p_3^2$ 

Les résultats sont disponibles dans le tableau 6.2 de l'annexe 3-II. On observe que plus les pixels  $p_3$  sont petits par rapport au marqueur, meilleure en est la détection du marqueur.

Ainsi, dans le cas où l'on voudrait utiliser des interacteurs très petits pour marquer les horizons, il faudrait un système de capture de très haute résolution pour pouvoir filmer toute la table de loin. De fines croix ne sont donc pas envisageables à priori, mais il faudrait définir des données très exactes sur la taille des croix et sur la précision désirée, et collecter des information sur les caméra de très haute définition avant de prendre une décision définitive. La solution des croix est donc toujours remise en cause, au bénéfice d'une autre solution.

## Chapitre 5

## Conclusion

Les interfaces tangibles parviennent, via des interactions naturelles, à simplifier des tâches difficiles en rendant l'interface utilisateur transparente. Les géologues et les géophysiciens travaillent sur des données complexes, et éprouvent des difficultés pour accomplir les tâches qui leur incombes. Au travers de plusieurs scénarios, il a été montré comment une interface comme GeoTUI simplifie toutes les actions réalisées par les utilisateurs, en comparaison de ce que permet une interface graphique classique. Avec ces actions simplifiées, le spécialiste n'est plus frein´e par l'interface, et il peut se concentrer totalement sur le travail qu'il a a` effectuer. De plus cette TUI rend possible le travail de groupe, de par l'espace de travail commun et les interacteurs tangible que l'on peut y partager. L'aspect collaboratif était le deuxième point le plus important décrit dans les besoins. D'autre part la faisabilité du projet semble être prouvée, et un début d'étude sur la précision du système indique la marche à suivre pour déterminer la résolution de la caméra et la taille des interacteurs.

## Chapitre 6

## Perspectives

Dans le plus proche avenir c'est fin juin 2005 que le scénario d'attribuer des propriétés aux couches sera développé. Aussi, certains points restent à être ´eclaircis, notamment en ce qui concerne le choix de certains interacteurs, comme celui permettant de construire les courbes. Plusieurs solutions ont été proposées, mais il reste à déterminer laquelle sera la plus appropriée. Notamment des tests de la librairie  $ARTookit$  sur la plate-forme d'ESKUA permettront peut-être d'améliorer la qualité de la détection des marqueurs, et de donner de nouvelles mesures en terme de précision du système.

Il faudra aussi étudier la meilleure façon pour valider les actions, par exemple pour réaliser une coupe : bouton, phicon, couper avec la main, multimodale,... les voix sont ouvertes. Un essai du système avec un vidéo-projecteur sera aussi une étape importante, où il faudra trouver les bon paramètres d'affichage.

Des perspectives plus lointaines seront de faire communiquer l'interface avec le logiciel de géologie existant, de réaliser un prototype industrialisable, ou d'intégrer des outils de visualisation pour compléter au mieux l'interface et faciliter encore plus le travail des géophysiciens.

# Annexe 1 : Gestion de projet

Durant ce stage une démarche gestion de projet a été encouragée par Jacques Jacobs et Nadine Couture. Des plannings, des rapports et des réunion d'état d'avancement ont été menés.

Voici les grandes lignes du planning :

- 1. Études des TUI, état de l'art,
- 2. Étude de la géophysique, avec une visite à l'IFP du 22 au 23 mars 2005,
- 3. Étude d'une proposition adéquate,
- 4. Réalisation d'un démonstrateur et rédaction du mémoire.

## Annexe 2 : CREATI

Le Réseau CREATI (Centres Régionaux d'Appui Technique et d'Innovation) est une association loi 1901 qui fédère de Grands Groupes industriels, de Grands Groupes de recherche et des centres de compétences scientifiques et techniques. Les membres du CREATI sont partenaires de l'innovation, du développement des PME et des porteurs de projets. Depuis 20 ans, cette action de terrain est mise en place pour consolider la santé technologique des entreprises dans un esprit gagnant-gagnant.

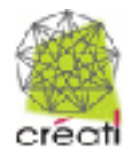

Le réseau CREATI est présents dans les régions de France (Aquitaine, île-De-France, Midi-Pyrénées, Normandie, PACA - Languedoc-Roussillon, Rhône-Alpes) et l'association CREATI, fondée en 1993, permet à ses membres d'élargir leur potentiel par la complémentarité des compétences industrielles mobilisables. Elle leur assure d'être représentés auprès des Pouvoirs Publics comme auprès des acteurs économiques ou technologiques. Elle favorise également l'ouverture européenne à travers les relations nouées par les correspondants des CREATI.

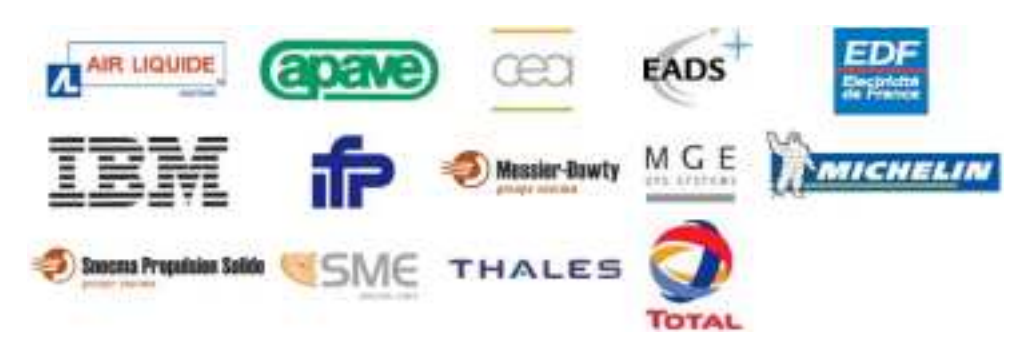

#### Les CREATI Aquitains

C'est dans ce cadre que le projet GeoTUI est né d'une collaboration entre l'IFP et l'ESTIA, après une réunion du CREATI Aquitaine. Et c'est aussi dans ce contexte que j'ai eu à présenter mes travaux [Riv05] le 20 mai 2005 lors d'une  $\rm{r\acute{e}union.}$ 

## Annexe 3 : Mesures

Résultats des mesures effectuées avec la caméra de ESKUA, une Sony XC-555P, en utilisant une résolution de  $240\times320$  pixels.

#### I - Surface filmée et taille des pixels capturés :

Ces mesures ont été effectuées en faisant varier  $d_3$  avec la marge de manoeuvre que permet la plate-forme d'ESKUA.

Le calcul de  $p_3$  est basé sur une capture  $240\times320$  pixels.

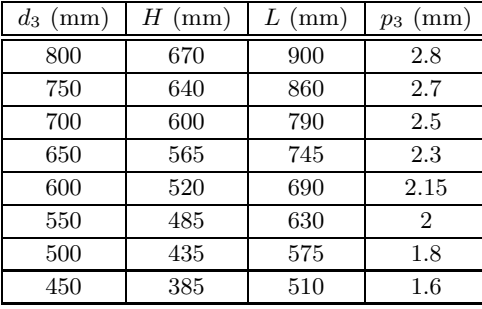

TAB.  $6.1$  – Mesure : surface filmée et taille des pixels capturés, en fonction de  $d_3.$ 

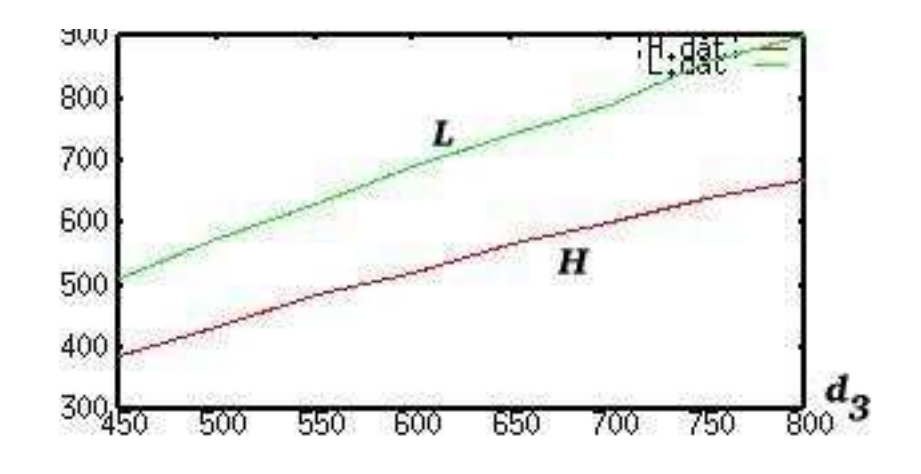

FIG.  $6.1$  – Variation de H et L en fonction de  $d_3$ .

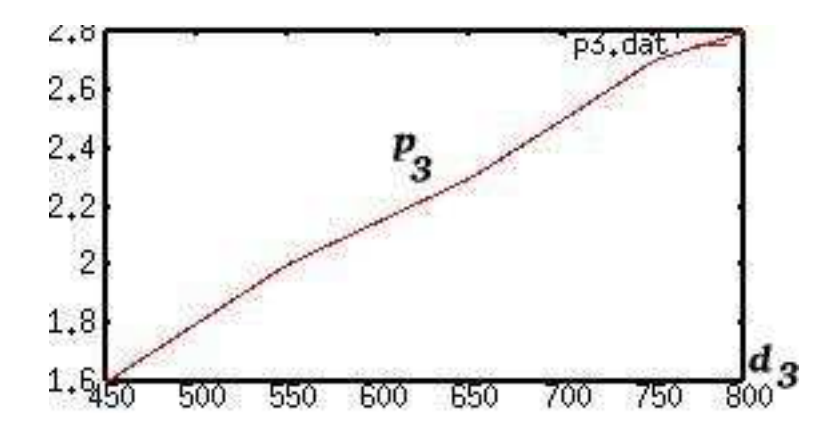

FIG.  $6.2$  – Variation de  $p_3$  en fonction de  $d_3$ .

La variation de  $H$  et de  $L$  et fonction de  $d_3$  sont des fonctions affines. Les courbes observées ne sont pas des droites, cela est due aux erreurs faites lors des mesures de H et de L. Et de même la variation de  $p_3$  en fonction de  $d_3$ est une fonction affine.

#### II - Taille des pixels capturés, et pourcentage de pixels détectés par marqueur :

Ces mesures ont été effectuées en faisant varier  $d_3$  en dessous de la marge de manoeuvre que permet la plate-forme d'ESKUA, en ayant décroché la caméra. La mesure  $a$  correspond au nombre moyen de pixels détectés sur un capteur de  $2 \text{ mm}$  de coté. La mesure  $b$  correspond au nombre moyen de pixels détectés sur un capteur de 5 mm de coté. La mesure  $c$  correspond au nombre moyen de pixels détectés sur un capteur de 10 mm de coté.

Les calculs %a, %b et %c correspondent respectivement au pourcentage de surface du marqueur qui a été détectée pour  $a, b$  et  $c.$ 

Le calcul de  $p_3$  est basé sur une capture  $240\times320$  pixels.

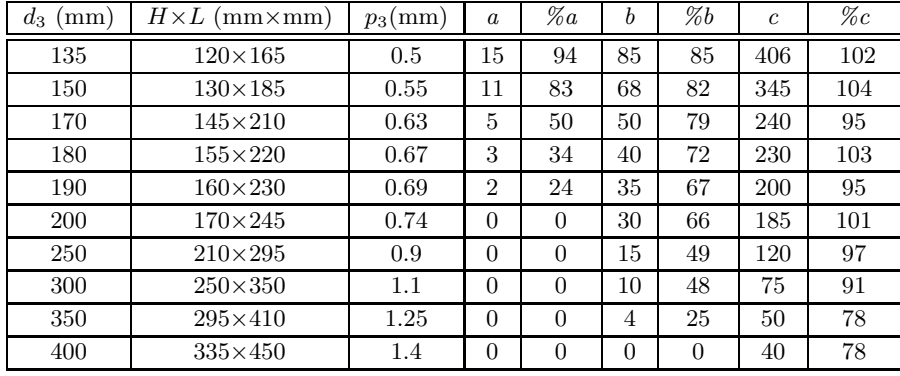

TAB.  $6.2$  – Mesure : taille des pixels capturés, et pourcentage de pixels détectés par marqueur, en fonction de  $d_3$ .

Les valeurs de  $\%c$  qui dépassent les 100% de point détectés peut être du au bruit dans l'image autour des marqueurs, mais la raison la plus plausible est que ce soit dû aux erreurs faites lors des mesures de  $H$  et de  $L$ .

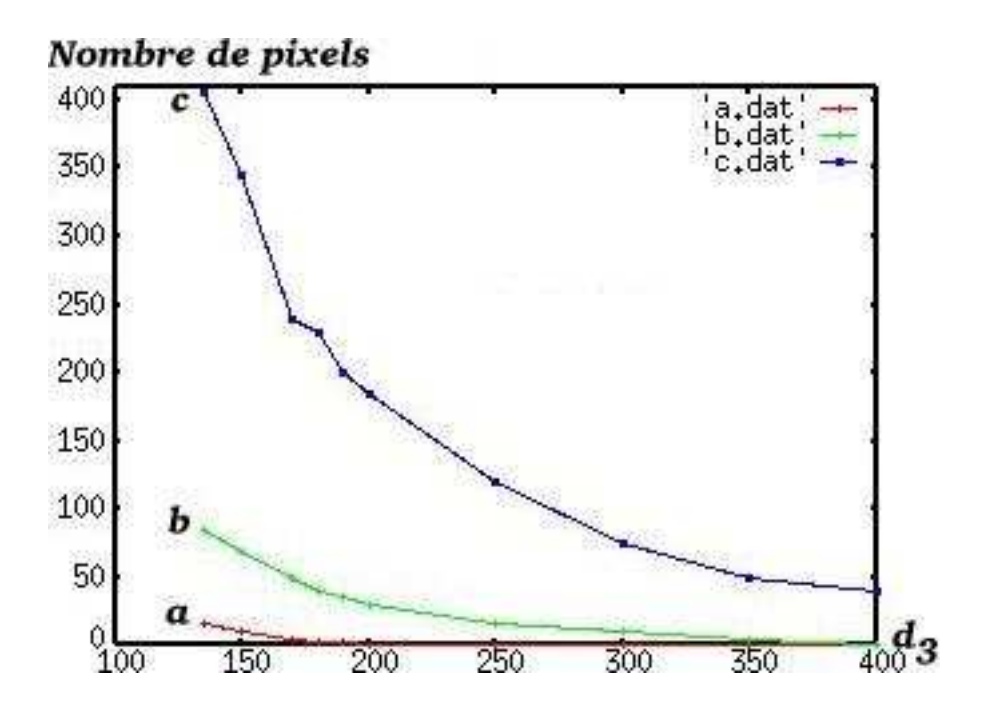

FIG.  $6.3$  – Nombre de pixels détectés par marqueur en fonction de  $d_3$ .

Notons qu'il est normal que le nombre de pixels détectés soit plus que 2 fois plus grand entre  $b$  et  $c$  pour une valeur initiale de  $d_3 = 135$  car il s'agit du nombre de pixel mesurés sur une surface. Ceci explique l'allure de ces courbes.

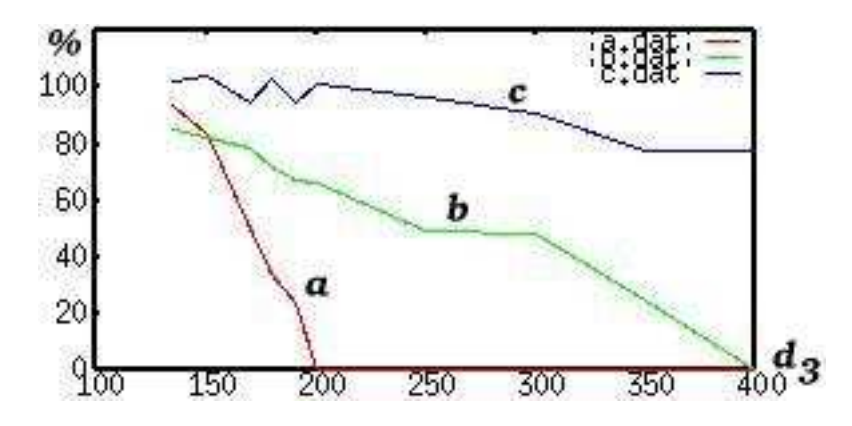

FIG. 6.4 – Pourcentage de surface de marqueur détectée en fonction de  $d_3$ .

# Table des figures

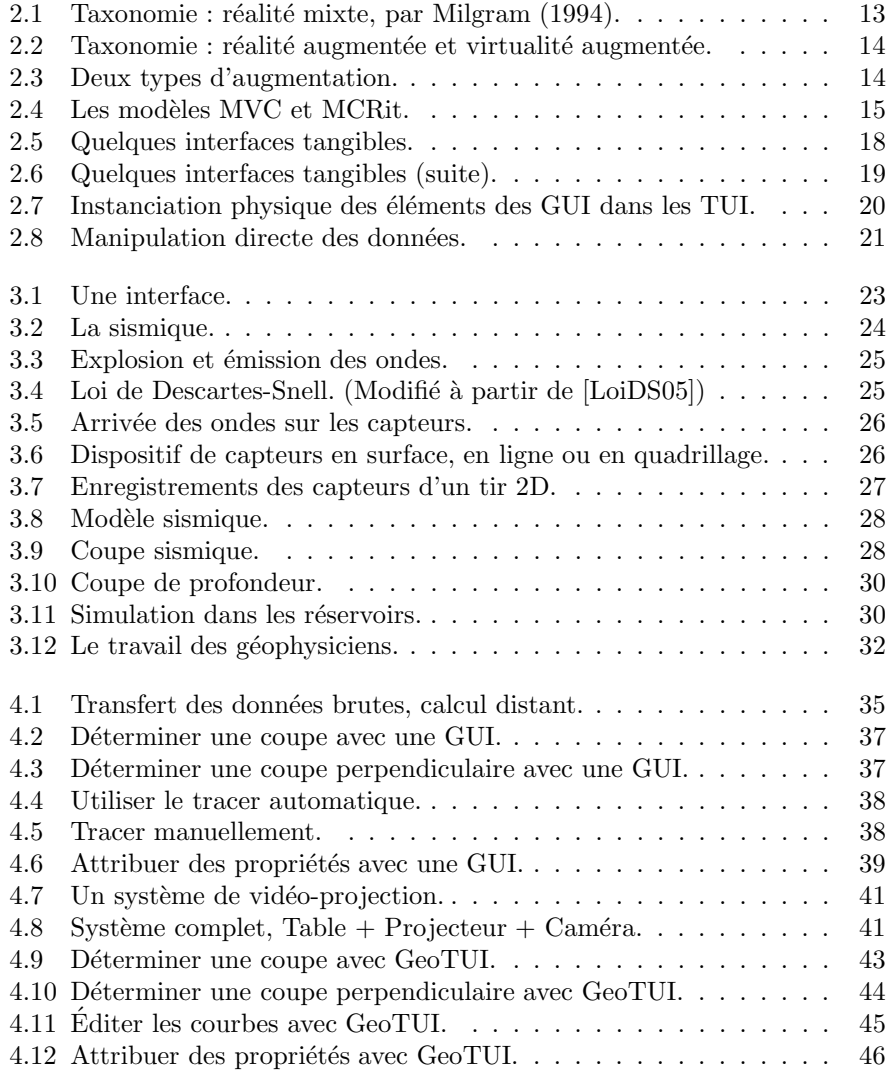

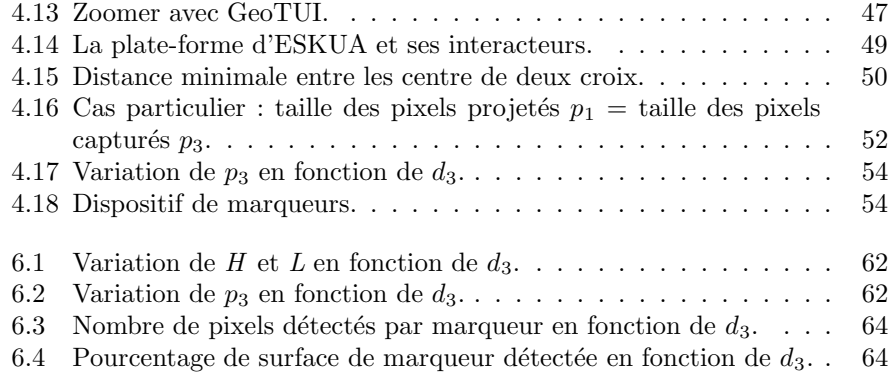

## Liste des tableaux

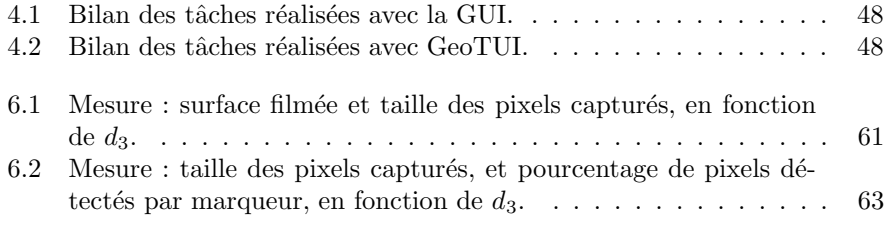

# Bibliographie

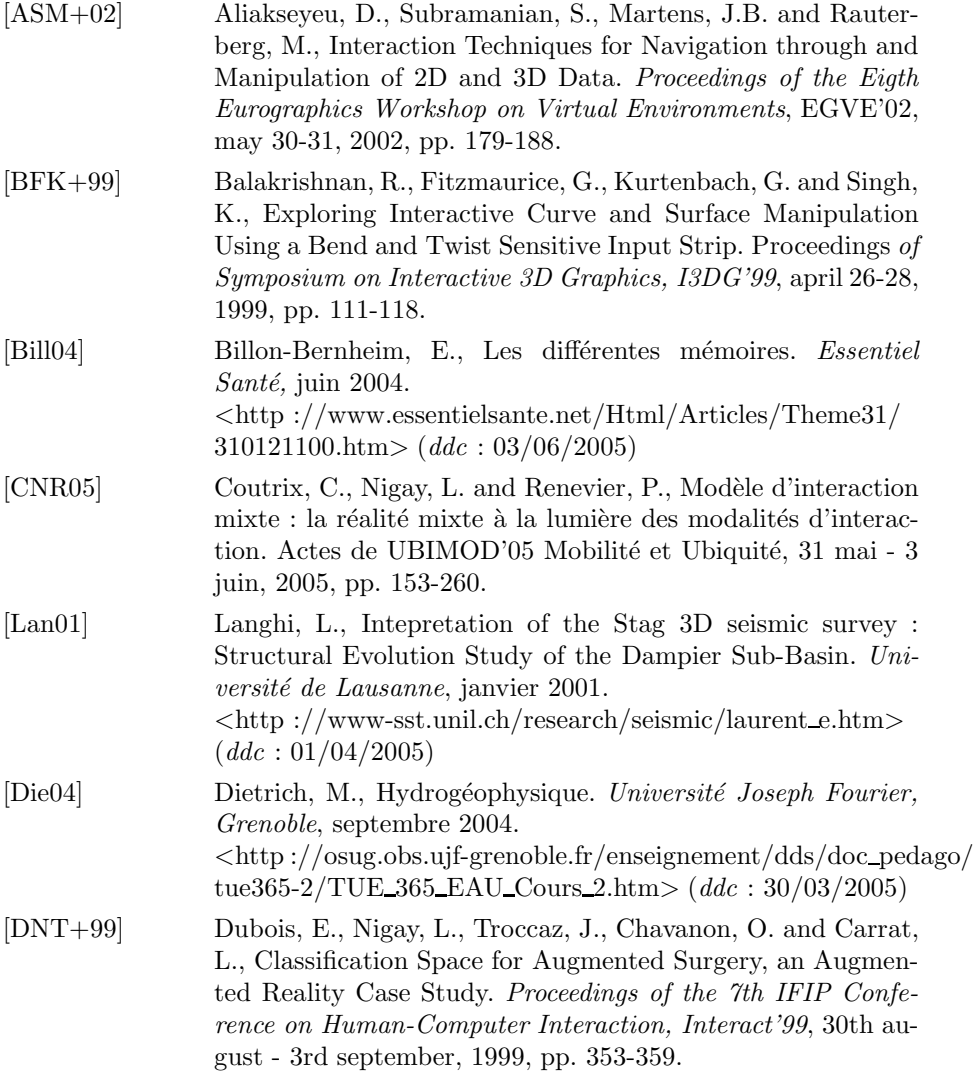

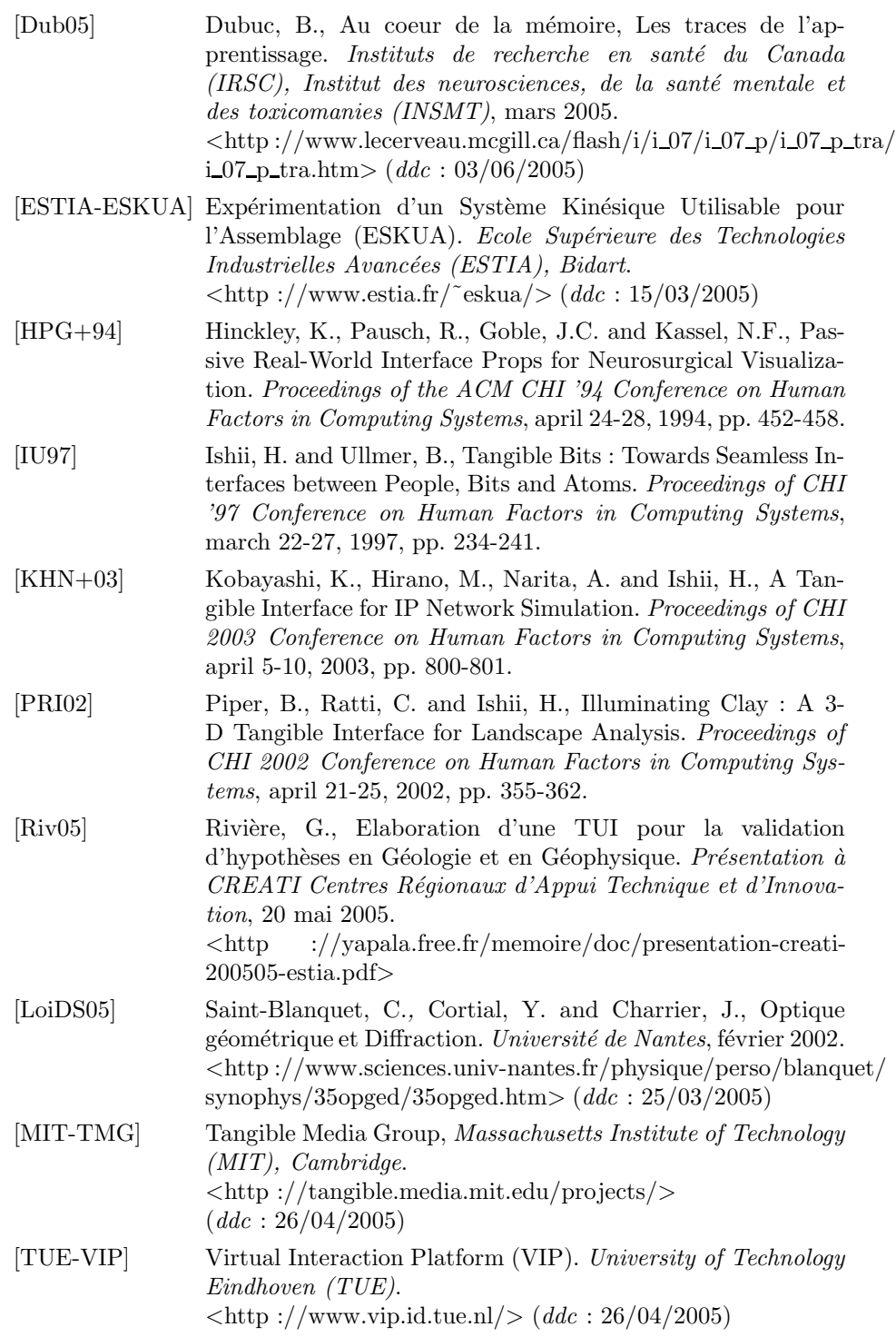

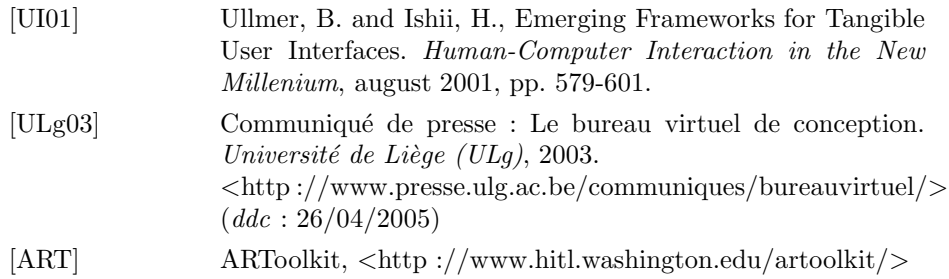

 $(ddc =$  Date de Dernière Consultation)